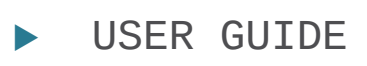

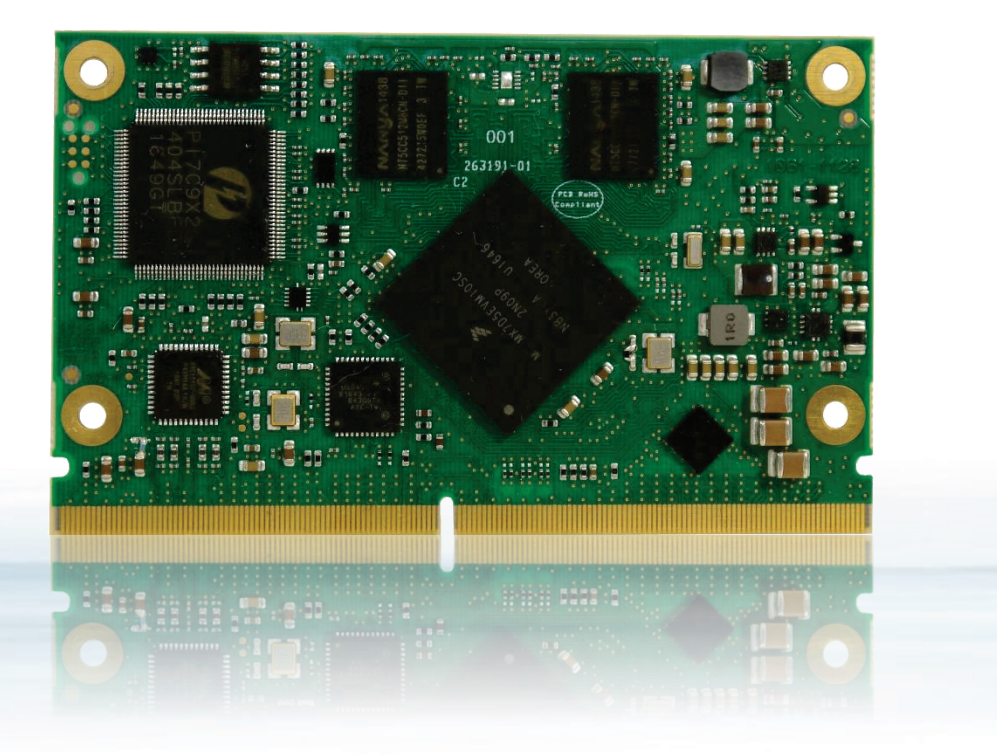

# SMARC-sAMX7

User Guide Rev. 1.91 Doc-ID: 1061-4258

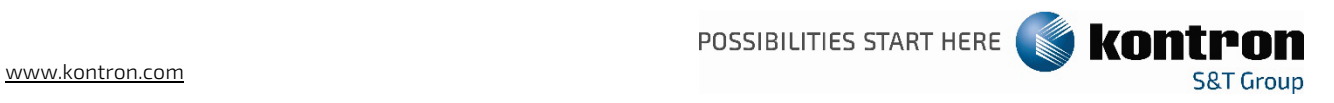

This page has been intentionally left blank

## SMARC-SAMX7 - USER GUIDE

## Disclaimer

Kontron would like to point out that the information contained in this manual may be subject to alteration, particularly as a result of the constant upgrading of Kontron products. This document does not entail any guarantee on the part of Kontron with respect to technical processes described in the manual or any product characteristics set out in the manual. Kontron assumes no responsibility or liability for the use of the described product(s), conveys no license or title under any patent, copyright or mask work rights to these products and makes no representations or warranties that these products are free from patent, copyright or mask work right infringement unless otherwise specified. Applications that are described in this manual are for illustration purposes only. Kontron makes no representation or warranty that such application will be suitable for the specified use without further testing or modification. Kontron expressly informs the user that this manual only contains a general description of processes and instructions which may not be applicable in every individual case. In cases of doubt, please contact Kontron.

This manual is protected by copyright. All rights are reserved by Kontron. No part of this document may be reproduced, transmitted, transcribed, stored in a retrieval system, or translated into any language or computer language, in any form or by any means (electronic, mechanical, photocopying, recording, or otherwise), without the express written permission of Kontron. Kontron points out that the information contained in this manual is constantly being updated in line with the technical alterations and improvements made by Kontron to the products and thus this manual only reflects the technical status of the products by Kontron at the time of publishing.

Brand and product names are trademarks or registered trademarks of their respective owners.

©2021 by Kontron Europe GmbH

Kontron Europe GmbH

Gutenbergstraße 2 85737 Ismaning Germany [www.kontron.com](http://www.kontron.com/)

## Intended Use

THIS DEVICE AND ASSOCIATED SOFTWARE ARE NOT DESIGNED, MANUFACTURED OR INTENDED FOR USE OR RESALE FOR THE OPERATION OF NUCLEAR FACILITIES, THE NAVIGATION, CONTROL OR COMMUNICATION SYSTEMS FOR AIRCRAFT OR OTHER TRANSPORTATION, AIR TRAFFIC CONTROL, LIFE SUPPORT OR LIFE SUSTAINING APPLICATIONS, WEAPONS SYSTEMS, OR ANY OTHER APPLICATION IN A HAZARDOUS ENVIRONMENT, OR REQUIRING FAIL-SAFE PERFORMANCE, OR IN WHICH THE FAILURE OF PRODUCTS COULD LEAD DIRECTLY TO DEATH, PERSONAL INJURY, OR SEVERE PHYSICAL OR ENVIRONMENTAL DAMAGE (COLLECTIVELY, "HIGH RISK APPLICATIONS").

You understand and agree that your use of Kontron devices as a component in High Risk Applications is entirely at your risk. To minimize the risks associated with your products and applications, you should provide adequate design and operating safeguards. You are solely responsible for compliance with all legal, regulatory, safety, and security related requirements concerning your products. You are responsible to ensure that your systems (and any Kontron hardware or software components incorporated in your systems) meet all applicable requirements. Unless otherwise stated in the product documentation, the Kontron device is not provided with error-tolerance capabilities and cannot therefore be deemed as being engineered, manufactured or setup to be compliant for implementation or for resale as device in High Risk Applications. All application and safety related information in this document (including application descriptions, suggested safety measures, suggested Kontron products, and other materials) is provided for reference only.

### **ACAUTION**

Handling and operation of the product is permitted only for trained personnel within a work place that is access controlled. Please follow the "General Safety Instructions" supplied with the system.

### **NOTICE**

You find the most recent version of the "General Safety Instructions" online in the download area of this product.

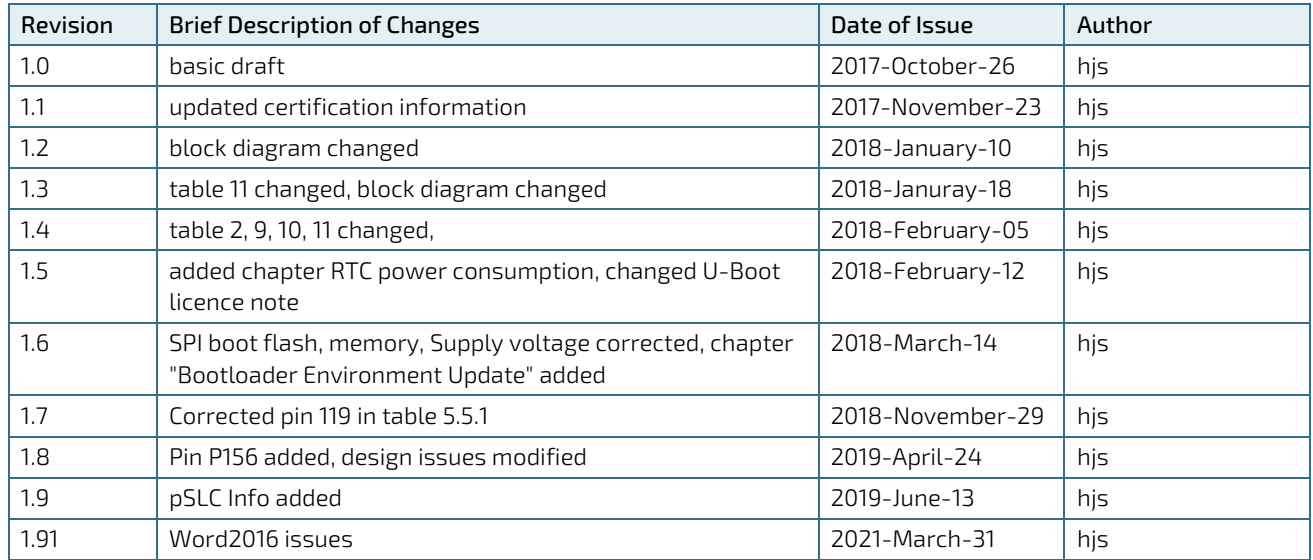

## Revision History

## Terms and Conditions

Kontron warrants products in accordance with defined regional warranty periods. For more information about warranty compliance and conformity, and the warranty period in your region, visi[t http://www.kontron.com/terms](http://www.kontron.com/terms-and-conditions)[and-conditions.](http://www.kontron.com/terms-and-conditions)

Kontron sells products worldwide and declares regional General Terms & Conditions of Sale, and Purchase Order Terms & Conditions. Visi[t http://www.kontron.com/terms-and-conditions.](http://www.kontron.com/terms-and-conditions)

For contact information, refer to the corporate offices contact information on the last page of this user guide or visit our website [CONTACT US.](http://www.kontron.com/about-kontron/company-overview/contact-us)

## Customer Support

Find Kontron contacts by visiting[: https://www.kontron.de/support-and-services.](https://www.kontron.de/support-and-services)

## Customer Service

As a trusted technology innovator and global solutions provider, Kontron extends its embedded market strengths into a services portfolio allowing companies to break the barriers of traditional product lifecycles. Proven product expertise coupled with collaborative and highly-experienced support enables Kontron to provide exceptional peace of mind to build and maintain successful products.

For more details on Kontron's service offerings such as: enhanced repair services, extended warranty, Kontron training academy, and more visit [http://www.kontron.com/support-and-services/services.](http://www.kontron.com/support-and-services/services)

## Customer Comments

If you have any difficulties using this user guide, discover an error, or just want to provide some feedback, contact Kontron [support.](http://www.kontron.com/support) Detail any errors you find. We will correct the errors or problems as soon as possible and post the revised user guide on our website.

## <span id="page-6-0"></span>Symbols

The following symbols may be used in this manual

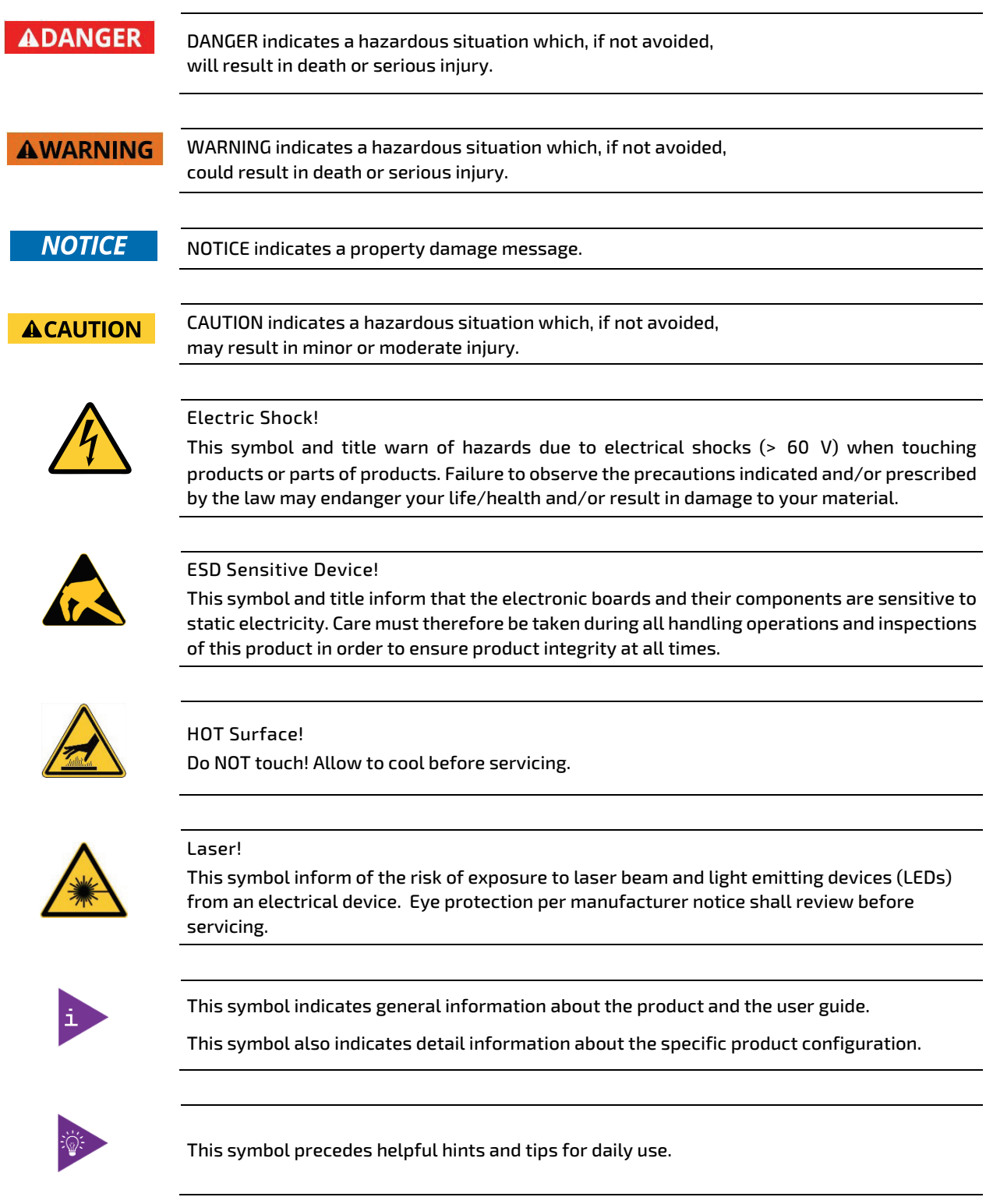

## For Your Safety

Your new Kontron product was developed and tested carefully to provide all features necessary to ensure its compliance with electrical safety requirements. It was also designed for a long fault-free life. However, the life expectancy of your product can be drastically reduced by improper treatment during unpacking and installation. Therefore, in the interest of your own safety and of the correct operation of your new Kontron product, you are requested to conform with the following guidelines.

## High Voltage Safety Instructions

As a precaution and in case of danger, the power connector must be easily accessible. The power connector is the product's main disconnect device.

**ACAUTION** 

Warning All operations on this product must be carried out by sufficiently skilled personnel only.

#### **ACAUTION** Electric Shock!

Before installing a non hot-swappable Kontron product into a system always ensure that your mains power is switched off. This also applies to the installation of piggybacks. Serious electrical shock hazards can exist during all installation, repair, and maintenance operations on this product. Therefore, always unplug the power cable and any other cables which provide external voltages before performing any work on this product.

Earth ground connection to vehicle's chassis or a central grounding point shall remain connected. The earth ground cable shall be the last cable to be disconnected or the first cable to be connected when performing installation or removal procedures on this product.

## Special Handling and Unpacking Instruction

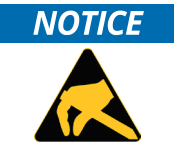

ESD Sensitive Device!

Electronic boards and their components are sensitive to static electricity. Therefore, care must be taken during all handling operations and inspections of this product, in order to ensure product integrity at all times.

Do not handle this product out of its protective enclosure while it is not used for operational purposes unless it is otherwise protected.

Whenever possible, unpack or pack this product only at EOS/ESD safe work stations. Where a safe work station is not guaranteed, it is important for the user to be electrically discharged before touching the product with his/her hands or tools. This is most easily done by touching a metal part of your system housing.

It is particularly important to observe standard anti-static precautions when changing piggybacks, ROM devices, jumper settings etc. If the product contains batteries for RTC or memory backup, ensure that the product is not placed on conductive surfaces, including anti-static plastics or sponges. They can cause short circuits and damage the batteries or conductive circuits on the product.

## General Instructions on Usage

In order to maintain Kontron's product warranty, this product must not be altered or modified in any way. Changes or modifications to the product, that are not explicitly approved by Kontron and described in this User Guide or received from Kontron's Technical Support as a special handling instruction, will void your warranty.

This product should only be installed in or connected to systems that fulfill all necessary technical and specific environmental requirements. This also applies to the operational temperature range of the specific board version, that must not be exceeded. If batteries are present, their temperature restrictions must be taken into account.

In performing all necessary installation and application operations, only follow the instructions supplied by the present User Guide.

Keep all the original packaging material for future storage or warranty shipments. If it is necessary to store or ship the product then re-pack it in the same manner as it was delivered.

Special care is necessary when handling or unpacking the product. See Special Handling and Unpacking Instruction.

## Environmental Protection Statement

This product has been manufactured to satisfy environmental protection requirements where possible. Many of the components used (structural parts, printed circuit boards, connectors, batteries, etc.) are capable of being recycled.

Final disposition of this product after its service life must be accomplished in accordance with applicable country, state, or local laws or regulations.

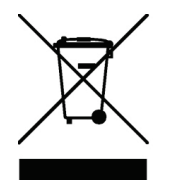

Environmental protection is a high priority with Kontron. Kontron follows the WEEE directive You are encouraged to return our products for proper disposal.

The Waste Electrical and Electronic Equipment (WEEE) Directive aims to:

Reduce waste arising from electrical and electronic equipment (EEE)

- Make producers of EEE responsible for the environmental impact of their products, especially when the product become waste
- Encourage separate collection and subsequent treatment, reuse, recovery, recycling and sound environmental disposal of EEE

Improve the environmental performance of all those involved during the lifecycle of EEE

## <span id="page-9-0"></span>**Table of Contents**

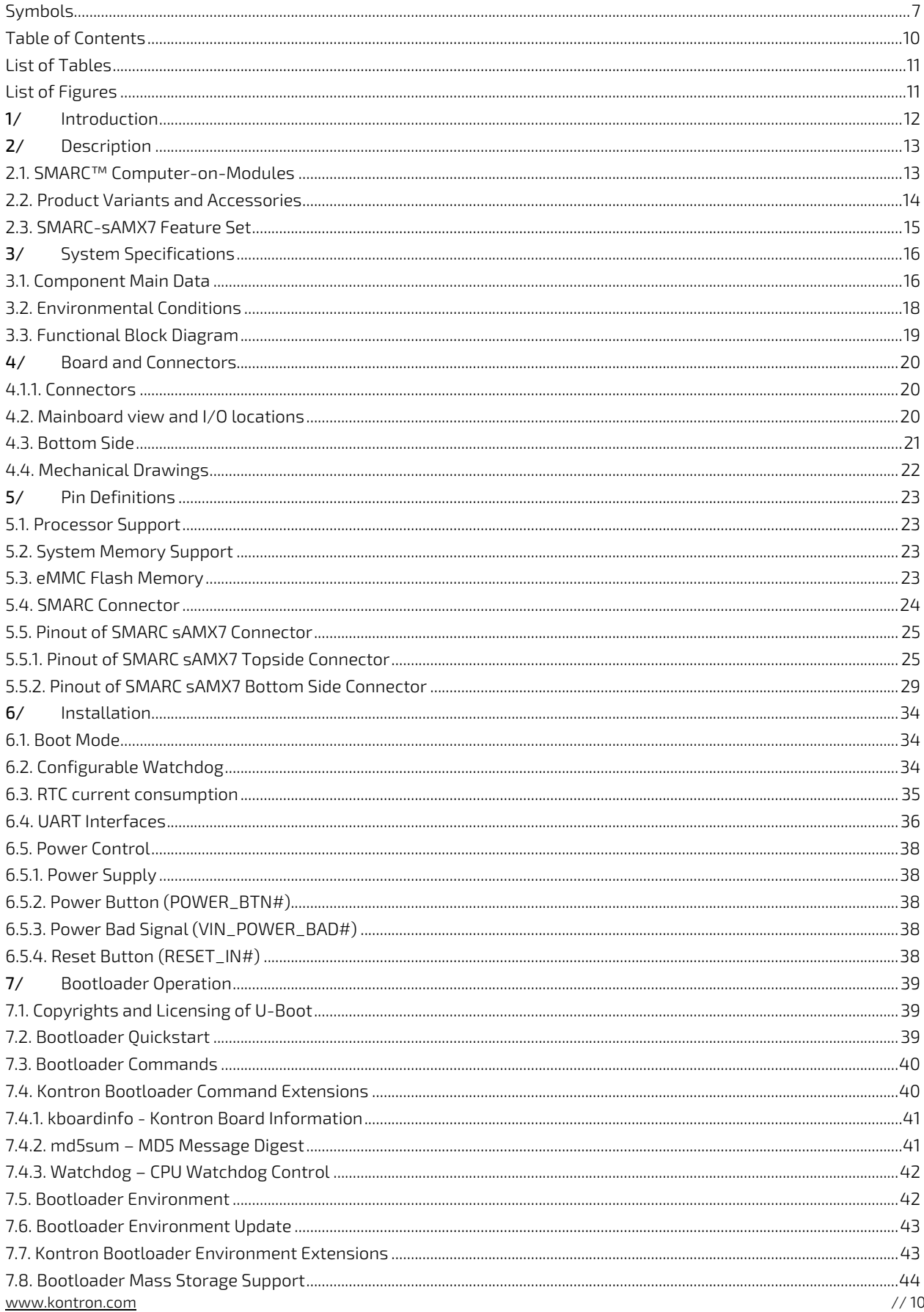

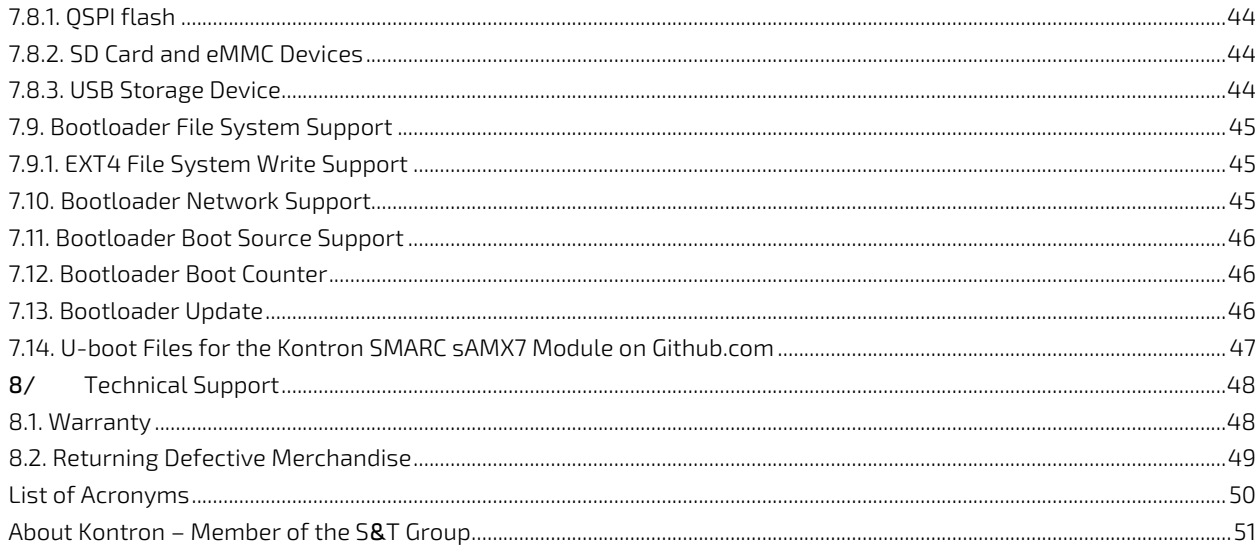

## <span id="page-10-0"></span>**List of Tables**

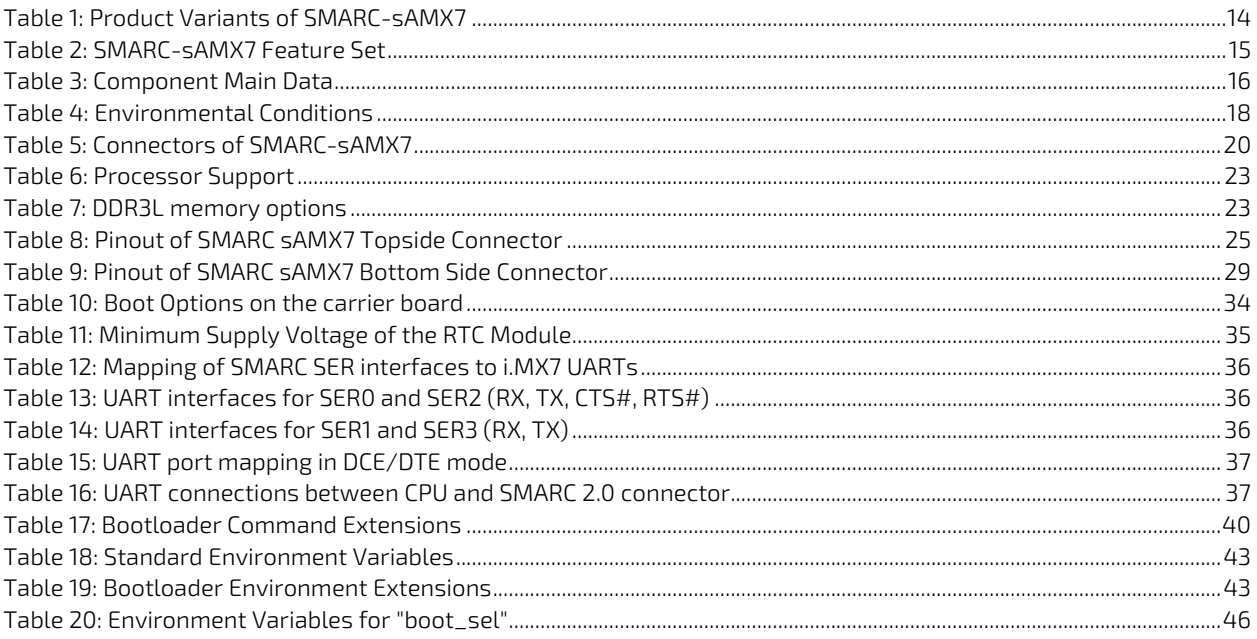

## <span id="page-10-1"></span>List of Figures

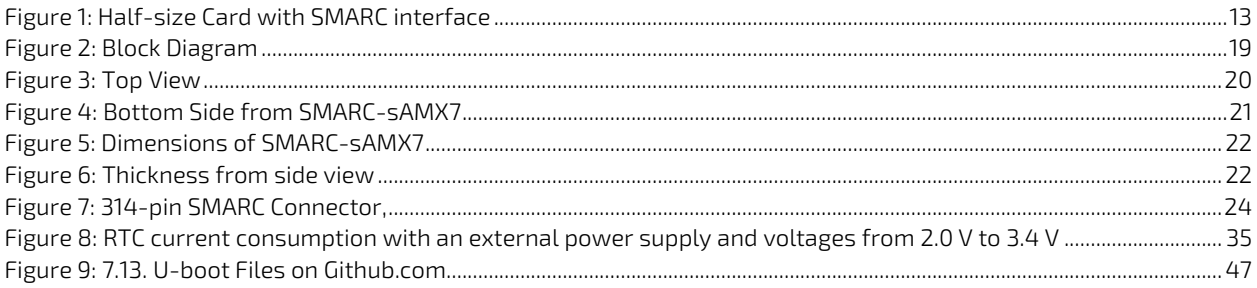

## <span id="page-11-0"></span>1/ Introduction

This manual describes the Smart Mobility ARChitecture (SMARC) sAMX7 (SMX7) board. The Advanced RISC Machines (ARM) based module is equipped with a NXP i.MX7 processor. The single or dual core SoC take advantage of the optimized power consumption and performance ratio.

The use of this Users Guide implies a basic knowledge of PC hard- and software. This manual is focussed on describing the special features and is not intended to be a standard PC textbook. New users are recommended to study the short installation procedure stated in the following chapter before switching on the power.

All configuration and setup of the CPU board is either done automatically or manually by the user via the BIOS setup menus.

Latest revision of this manual, datasheet, BIOS, drivers and BSP's (Board Support Packages) can be downloaded from Kontron Web Page.

## <span id="page-12-0"></span>2/ Description

The SMARC-sAMX7 is a SMARC half-size module using the NXPs i.MX7 processor with either single or dual core ARM. It is designed on the latest SMARC 2.0 specification. The SMARC-sAMX7 is a highly integrated, embedded computer board.

#### <span id="page-12-2"></span>Figure 1: Half-size Card with SMARC interface

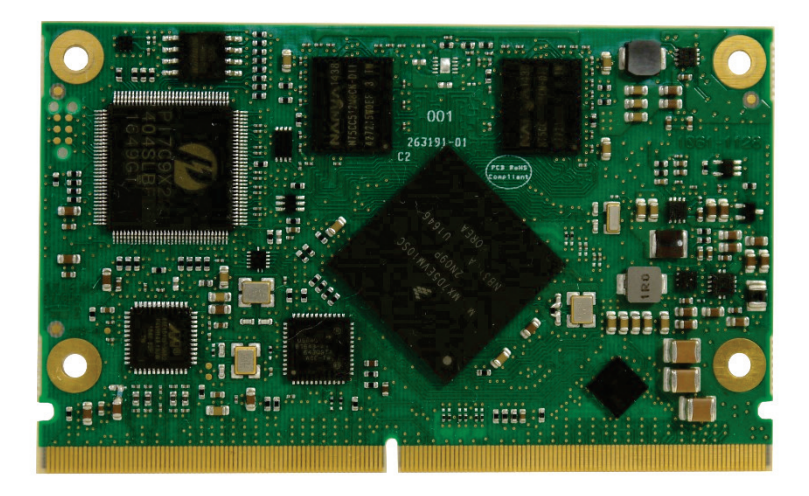

## <span id="page-12-1"></span>2.1. SMARC™ Computer-on-Modules

The SMARC™ standard was developed especially for new modules with ARM- and SoC-processors. Boards with this interfaces are characterized by the extremely flat form factor. The SMARC or MXM 3.0 connector comes with 314 pins and a construction height of just 4.3 millimeters. The connector is also available in a shock- and vibrationresistant version for rough environmental conditions.

Furthermore, the standard integrates dedicated interfaces for the latest ARM, x86 and SoC processors like LVDS, 24-bit RGB and HDMI support. In addition, dedicated camera interfaces are being incorporated into a COM standard. OEMs profit from minimized design effort and low Bill of Material (BoM) costs. SMARC™ defines two different module sizes in order to offer a high level of flexibility regarding different mechanical requirements.

Main characteristics of the SMARC-sAMX7 are:

- Single/Dual Cortex A7-Core based on NXP's processor i.MX7 Solo with 800 MHz and 2 W max power or i.MX7 Dual with 1000 MHz and 4 W max power
- Up to 2 GB DDR3L memory down
- 2 to 64 GB pSLC eMMC (optionally)
- 2 to 32 MB OSPI boot flash
- **LVDS** dual channel graphics
- **MIPI CSI camera interface**
- 2x USB 2.0 On the Go (OTG)
- **4x USB 2.0 Host interface**
- 2x SPI (1x SPI, 1x QSPI/ESPI) both with 2 chip selects
- 2x Ethernet (Solo processor 1x Ethernet)
- ▶ Dual only: 1x PCIe, optional 3x PCIe via bridge
- $12 \times$  GPIOs
- 4x UART, with 32 bit FIFO
- **2x CAN Bus interface**
- Support for audio and common features (SPI, I2C)
- APPROTECT (security chip) support on request, more information under <https://www.kontron.de/products/solutions/security/approtect.html>

## <span id="page-13-0"></span>2.2. Product Variants and Accessories

Following variants are available:

#### <span id="page-13-1"></span>Table 1: Product Variants of SMARC-sAMX7

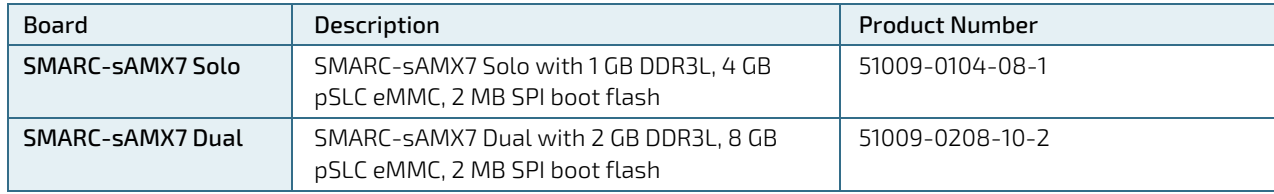

Following accessories are available:

- **SMARC 2.0 Evaluation Carrier**
- SMARC Starter Kit

## <span id="page-14-0"></span>2.3. SMARC-sAMX7 Feature Set

#### <span id="page-14-1"></span>Table 2: SMARC-sAMX7 Feature Set

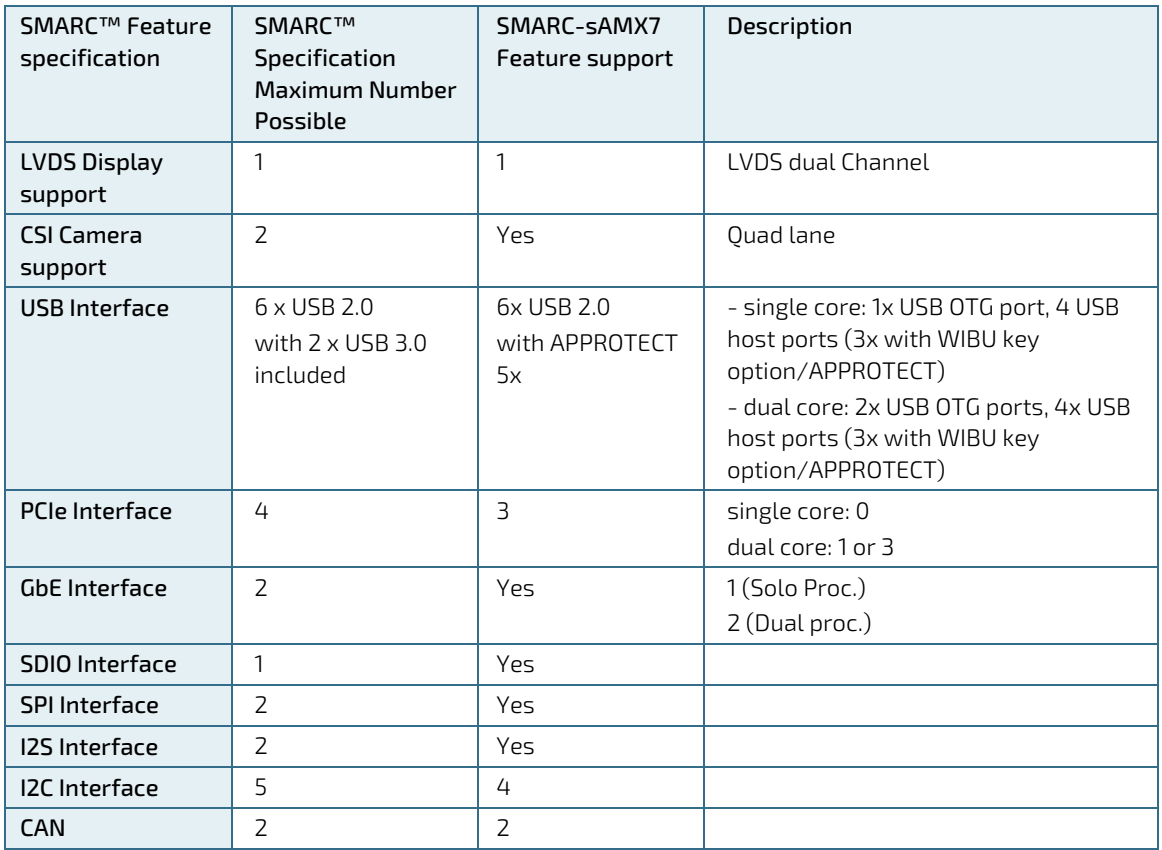

## <span id="page-15-0"></span>3/ System Specifications

## <span id="page-15-1"></span>3.1. Component Main Data

The table below summarizes the features of the motherboard.

#### <span id="page-15-2"></span>Table 3: Component Main Data

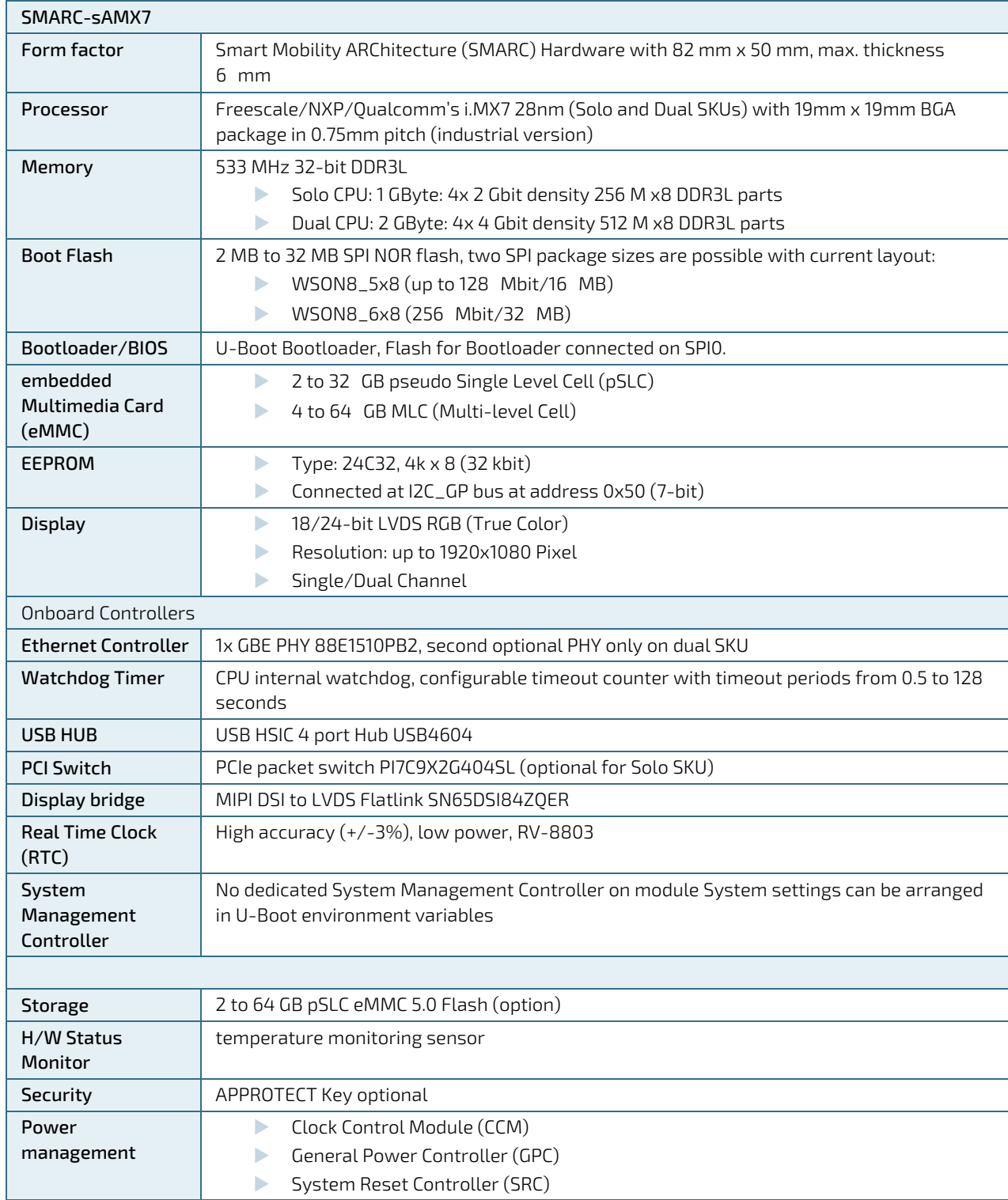

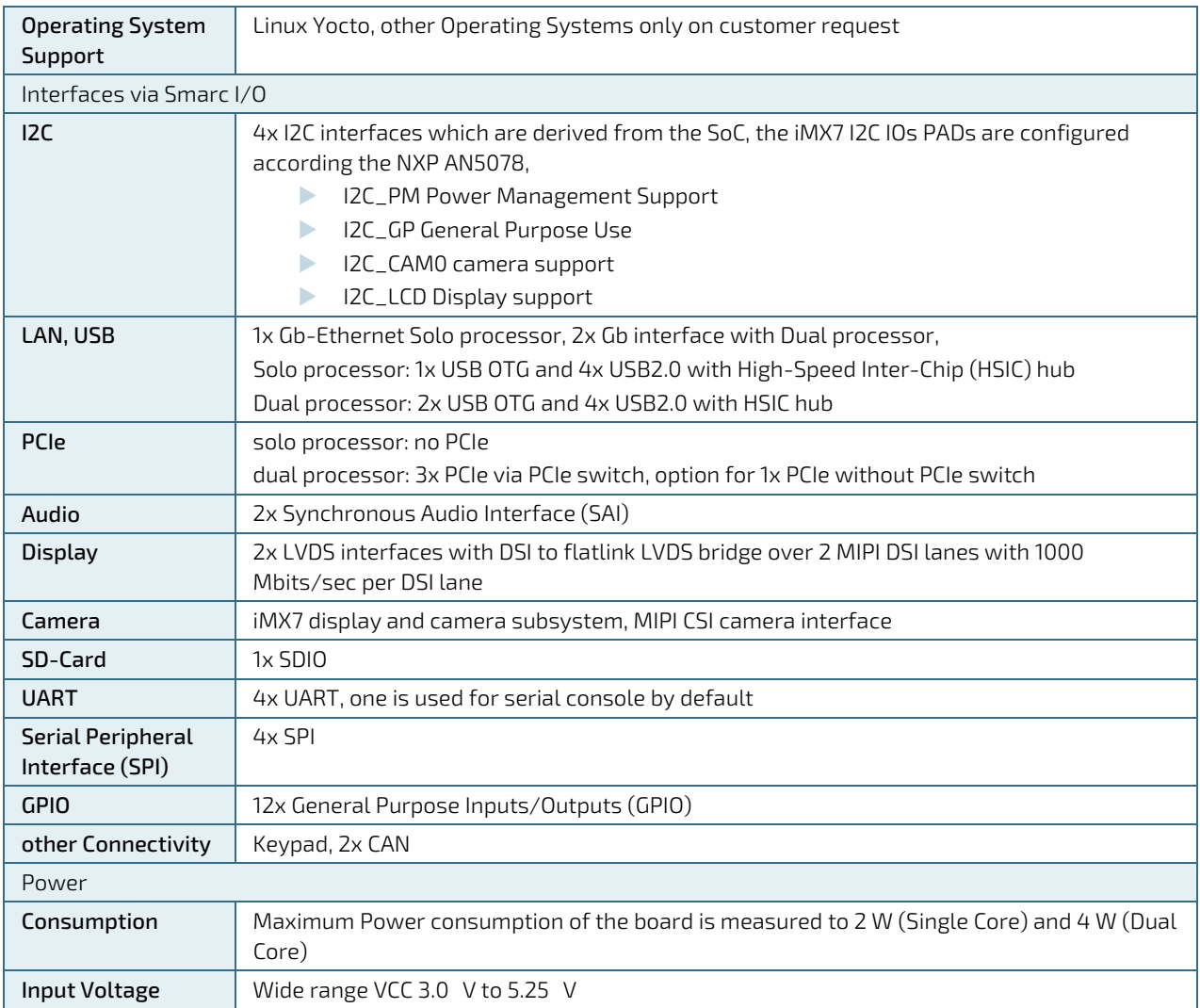

## <span id="page-17-0"></span>3.2. Environmental Conditions

#### <span id="page-17-1"></span>Table 4: Environmental Conditions

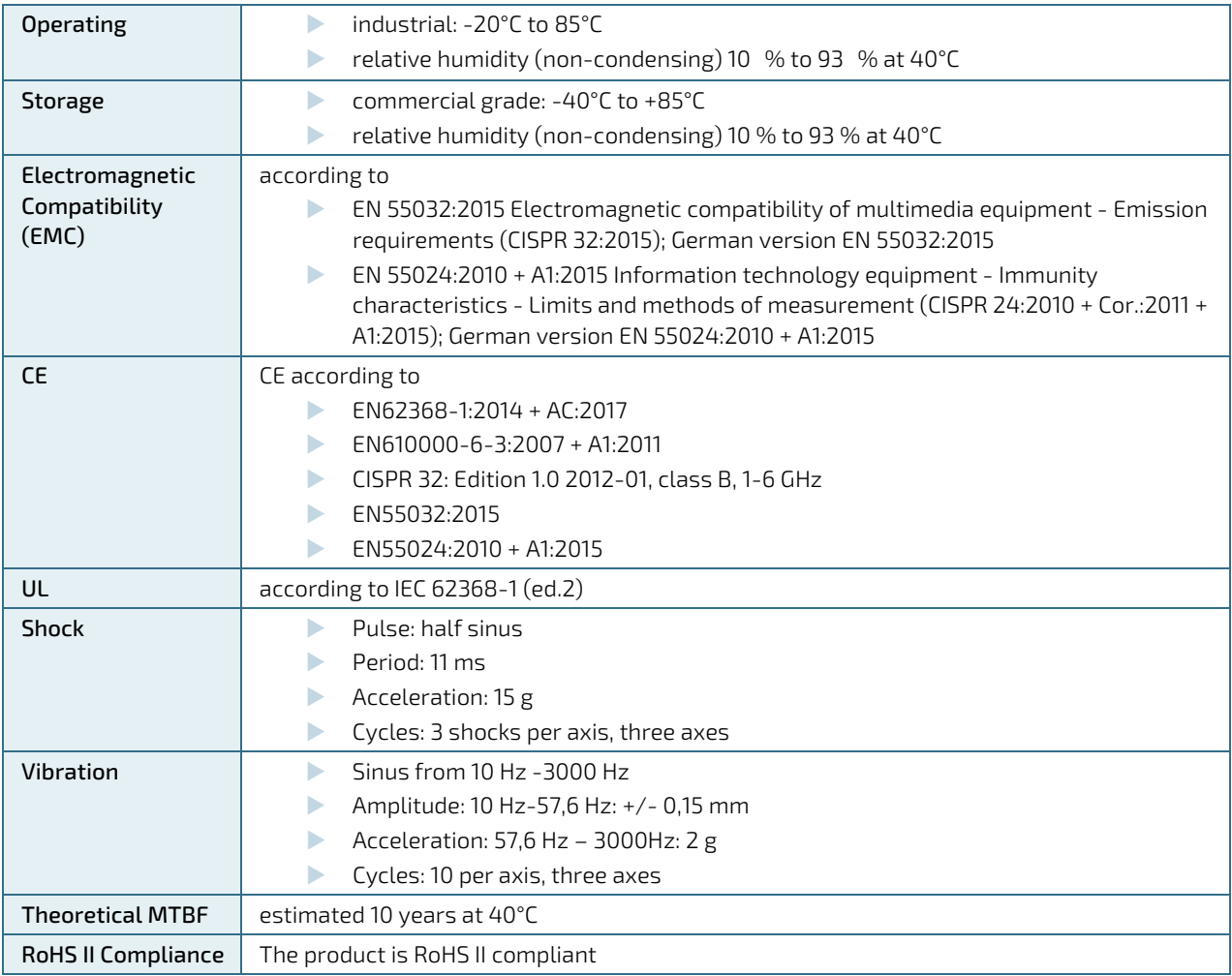

## <span id="page-18-0"></span>3.3. Functional Block Diagram

The block diagram shows all available interfaces on the sAMX7 module.

#### <span id="page-18-1"></span>Figure 2: Block Diagram

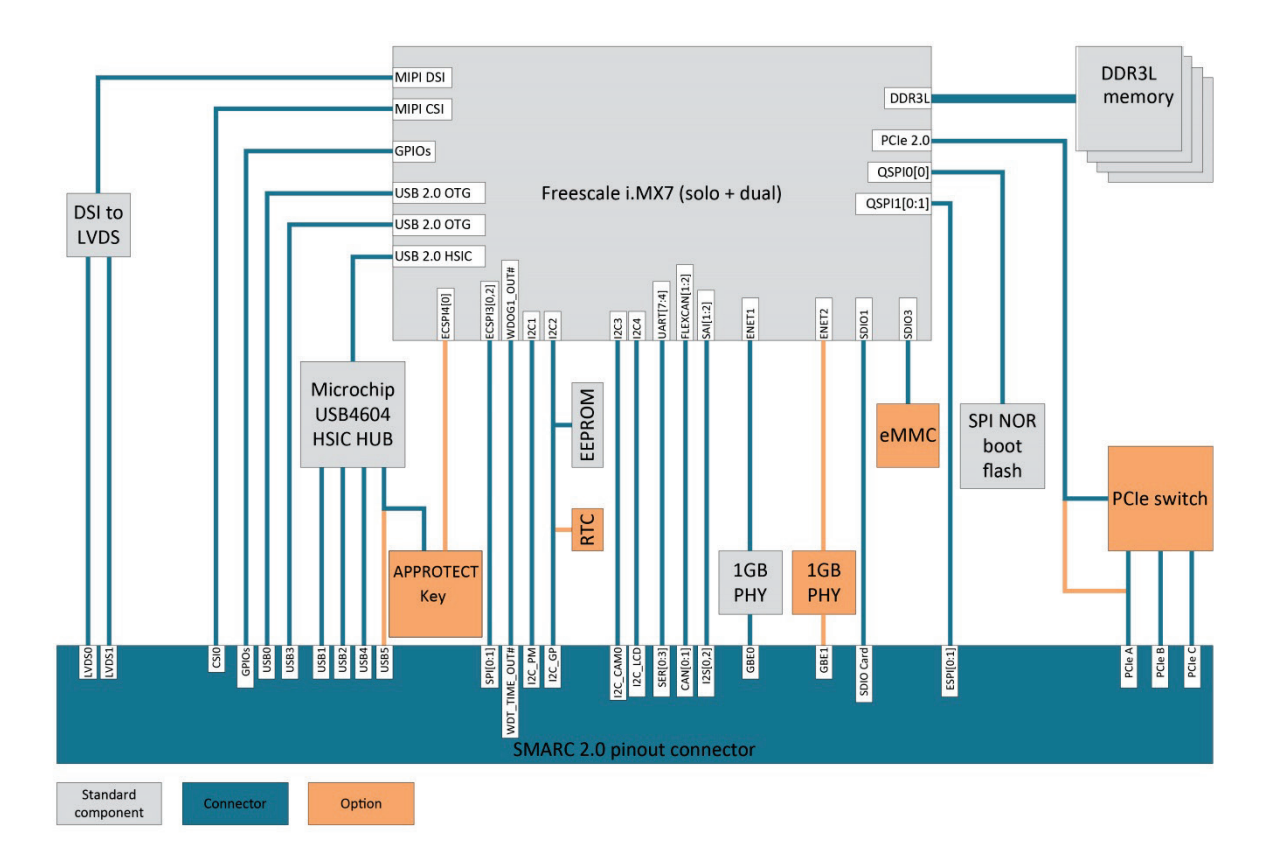

## <span id="page-19-0"></span>4/Board and Connectors

## <span id="page-19-1"></span>4.1.1. Connectors

#### <span id="page-19-3"></span>Table 5: Connectors of SMARC-sAMX7

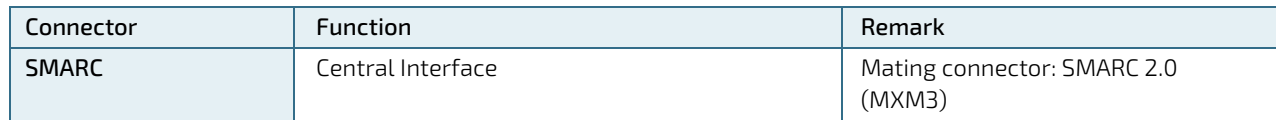

## <span id="page-19-4"></span><span id="page-19-2"></span>4.2. Mainboard view and I/O locations

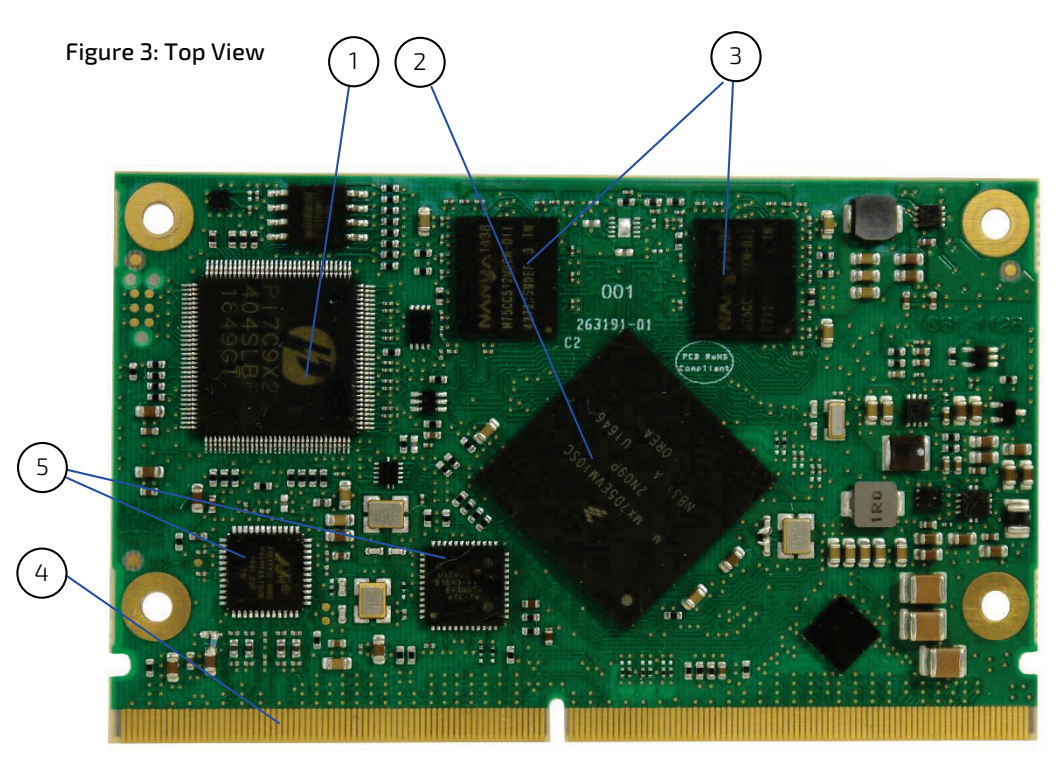

- 1. PCIe Switch
- 2. Freescale Processor
- 3. DDR3L memory 2x
- 4. SMARC Interface
- 5. GbE PHYs 2x

## <span id="page-20-0"></span>4.3. Bottom Side

<span id="page-20-1"></span>Figure 4: Bottom Side from SMARC-sAMX7

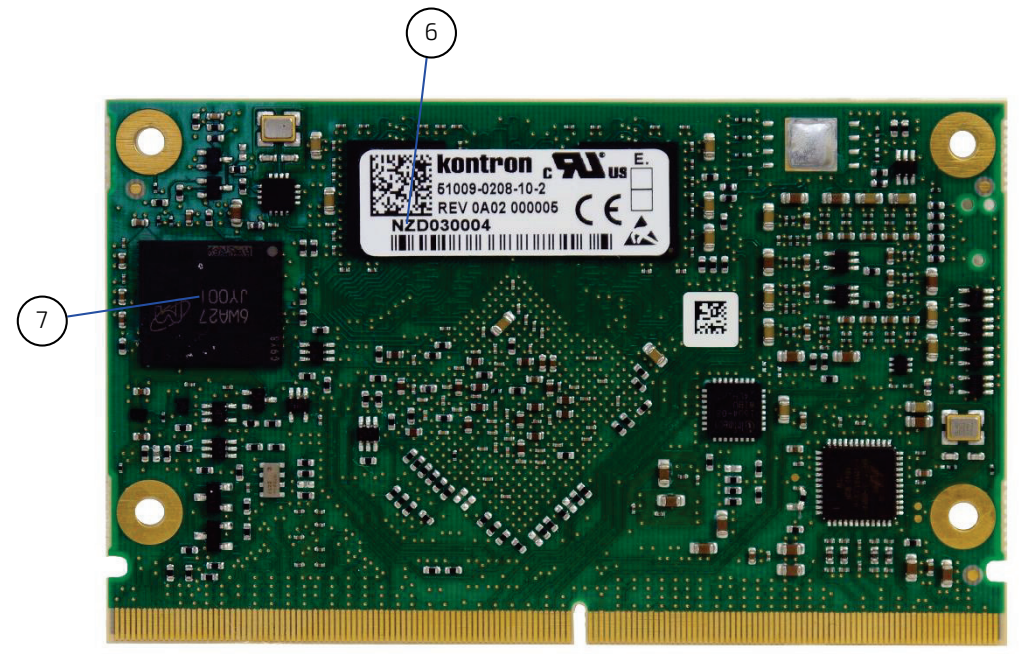

- 6. Type Label on DDR3L memory
- 7. embedded MultiMedia Card (pSLC eMMC)

## <span id="page-21-0"></span>4.4. Mechanical Drawings

#### <span id="page-21-1"></span>Figure 5: Dimensions of SMARC-sAMX7

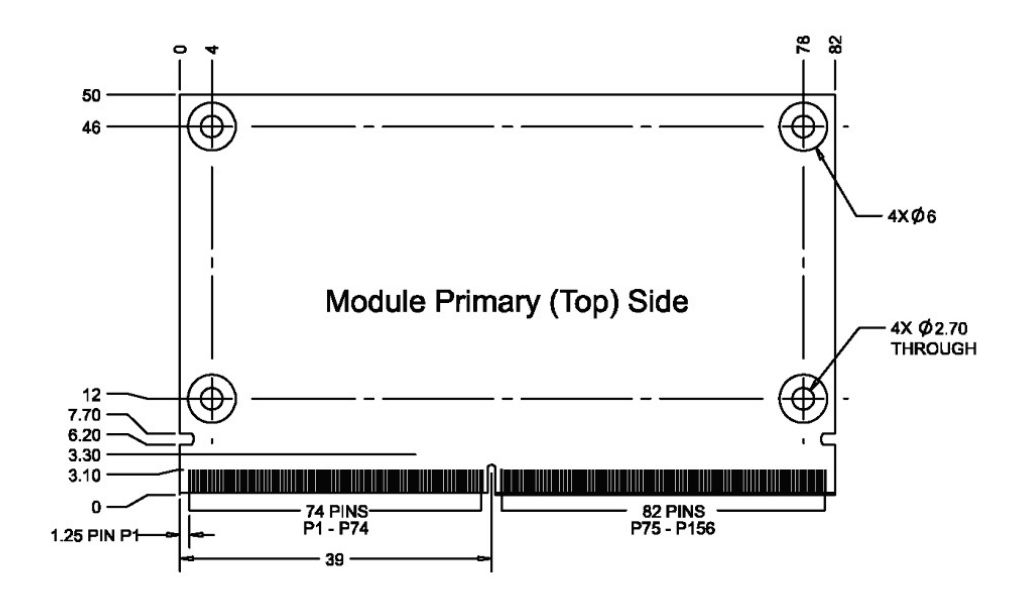

<span id="page-21-2"></span>Figure 6: Thickness from side view

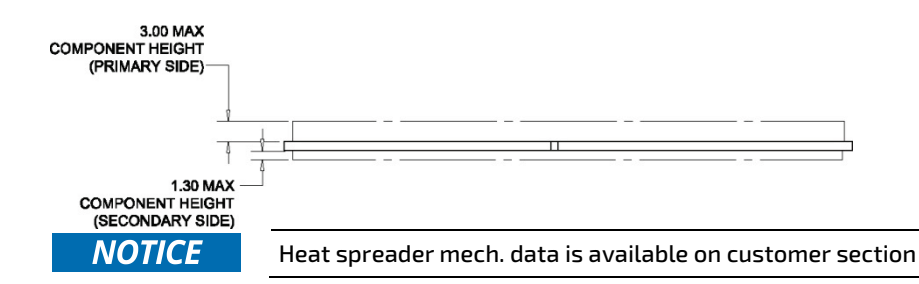

## <span id="page-22-0"></span>5/ Pin Definitions

## <span id="page-22-1"></span>5.1. Processor Support

Kontron used a Freescale/NXP/Qualcomm's i.MX7 chip with 28 nm die. There are Solo and Dual SKUs with 19 mm x 19 mm BGA package in 0.75 mm pitch available.

#### <span id="page-22-4"></span>Table 6: Processor Support

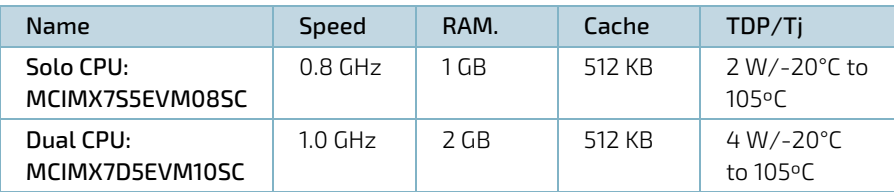

## <span id="page-22-2"></span>5.2. System Memory Support

The memory system has one DDR3L channel. The system supports the following memory features:

- **32-bit data bus width (4 devices x8 bit)**
- 533 MHz (1066 MT/s) clock (data rate)

#### <span id="page-22-5"></span>Table 7: DDR3L memory options

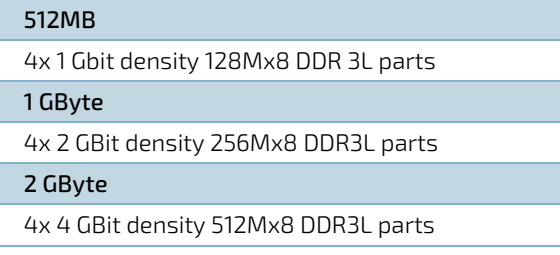

## <span id="page-22-3"></span>5.3. eMMC Flash Memory

An optional embedded Multimedia Flash Card (eMMC) complying with the eMMC 5.0 specification can be permanently attached to the module, allowing for a capacity of up to 64 GByte NAND Flash. During the COMe-cAL6's manufacturing process, Multi Level Cell (MLC) eMMC is reconfigured to act as a pseudo Single Level Cell (pSLC) eMMC to provide improved reliability, endurance and performance.

Specific eMMC Flash memory features are:

- Up to 64 GByte pSLC (or128 GB MLC)
- **EXAMC 5.0 specification**
- $\triangleright$  Class 0 (basic); class 2 (block read); class 4 (block write); class 5 (erase); class 6 (write protection); class 7 (lock card)
- $H_{S200/HS400$  modes
- DDR modes up to 52 MHz clock speed
- ECC and block management
- Boot operation (High-speed boot)
- Sleep mode
- Permanent and power-on write protection
- **Replay-protected memory block (RPMB)**
- Secure erase and secure trim

## <span id="page-23-0"></span>5.4. SMARC Connector

The SMARC connector has different pins on both sides:

- Top side: 74 pins are on the left side, 82 pins on the right side
- Bottom side: 75 pins are on the left side, 83 pins on the right side

#### <span id="page-23-1"></span>Figure 7: 314-pin SMARC Connector,

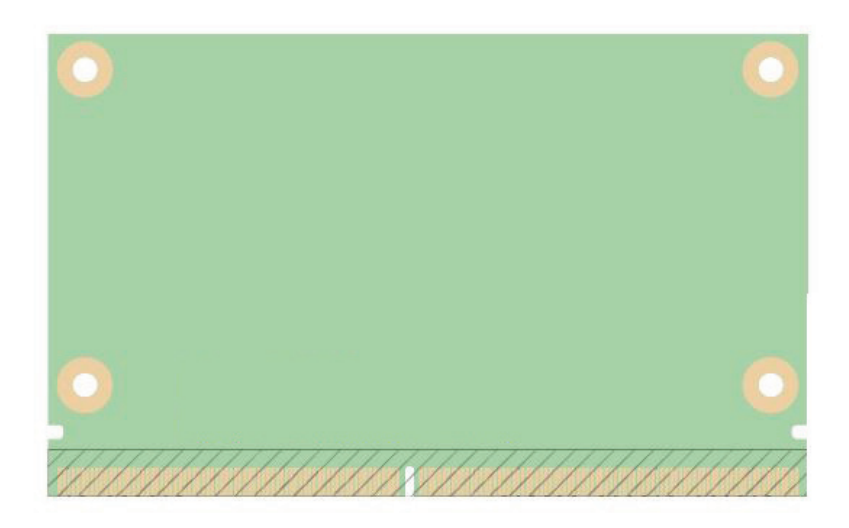

## <span id="page-24-1"></span>5.5. Pinout of SMARC sAMX7 Connector

## <span id="page-24-0"></span>5.5.1. Pinout of SMARC sAMX7 Topside Connector

## <span id="page-24-2"></span>Table 8: Pinout of SMARC sAMX7 Topside Connector

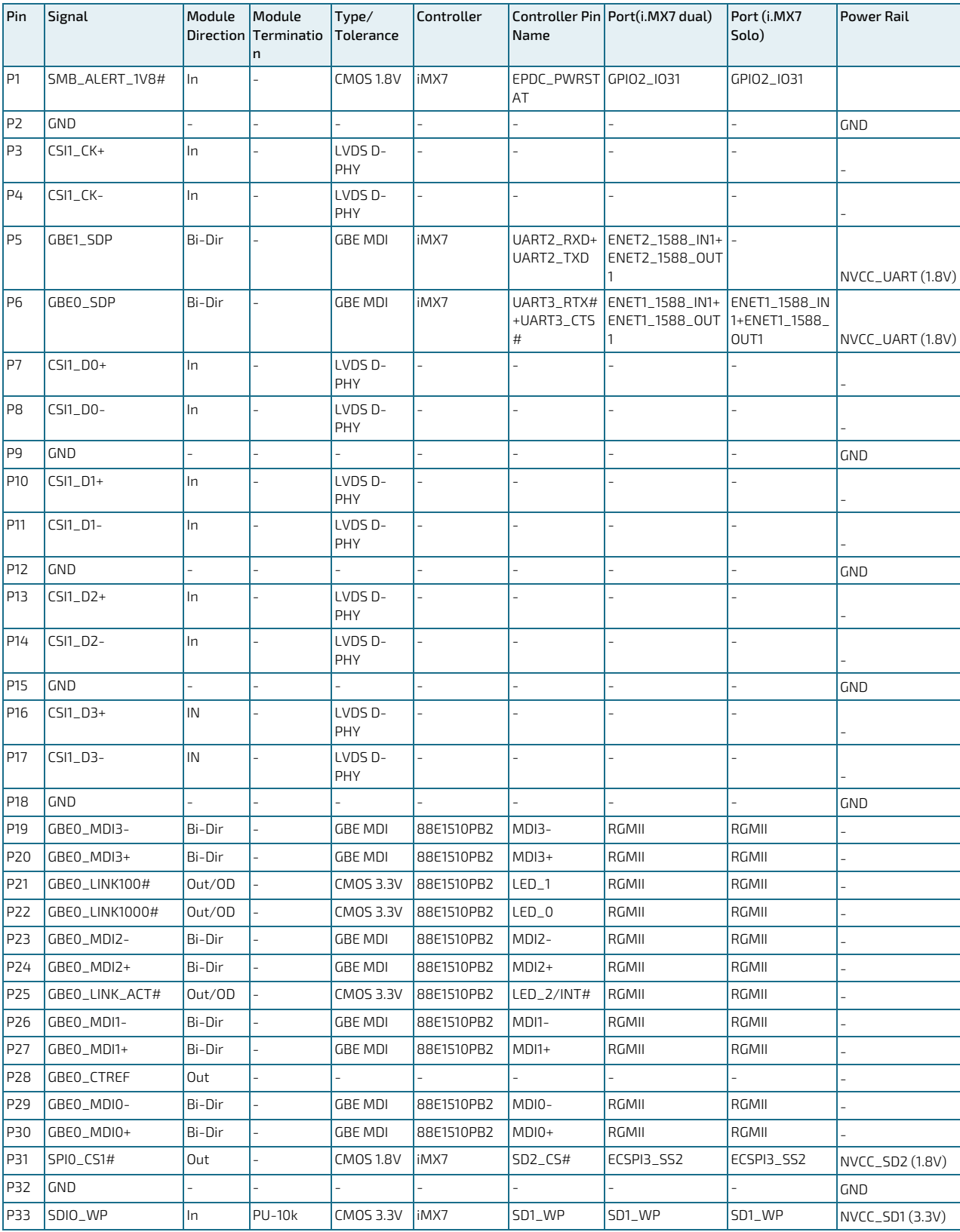

[www.kontron.com](http://www.kontron.com/) // 25

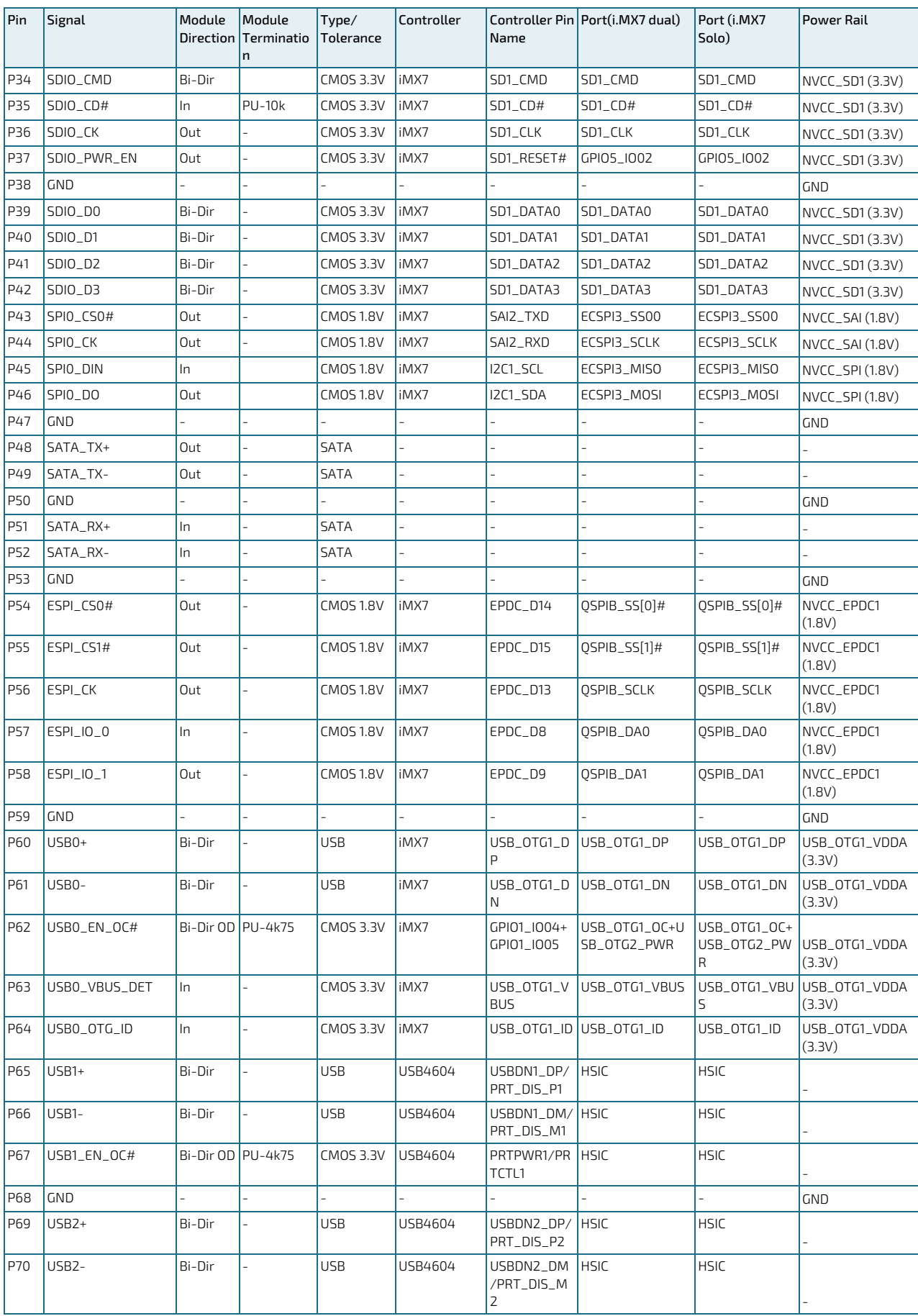

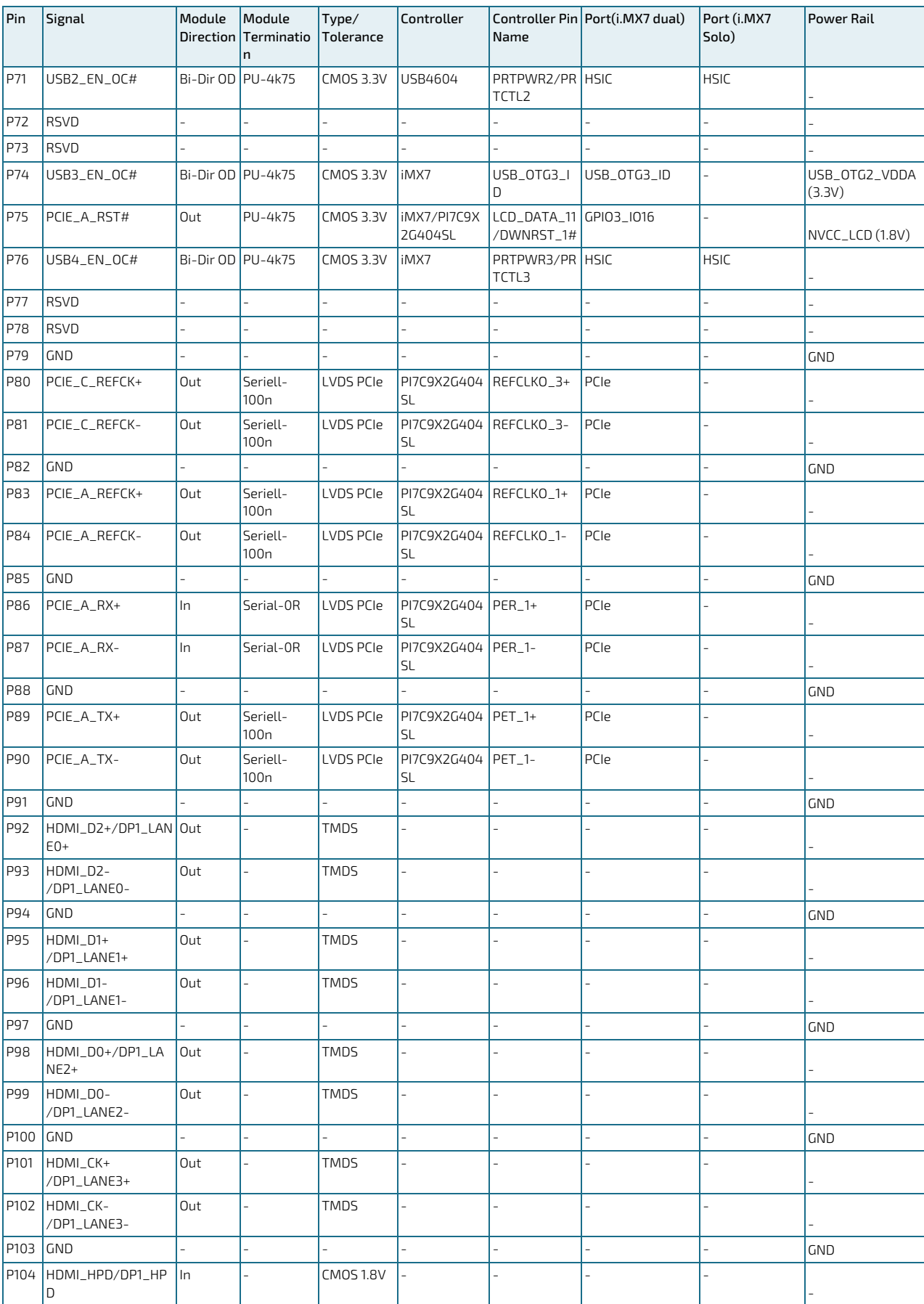

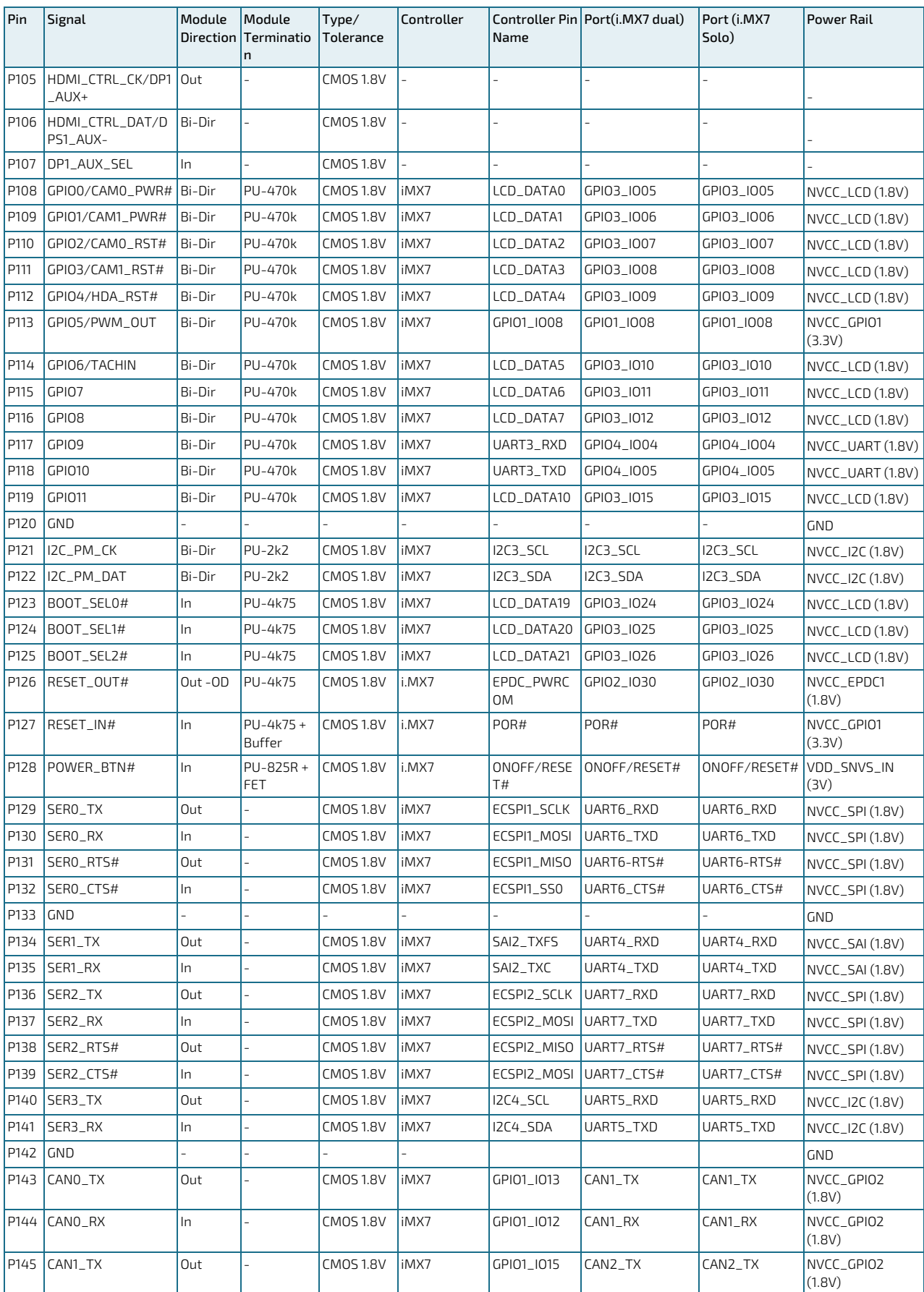

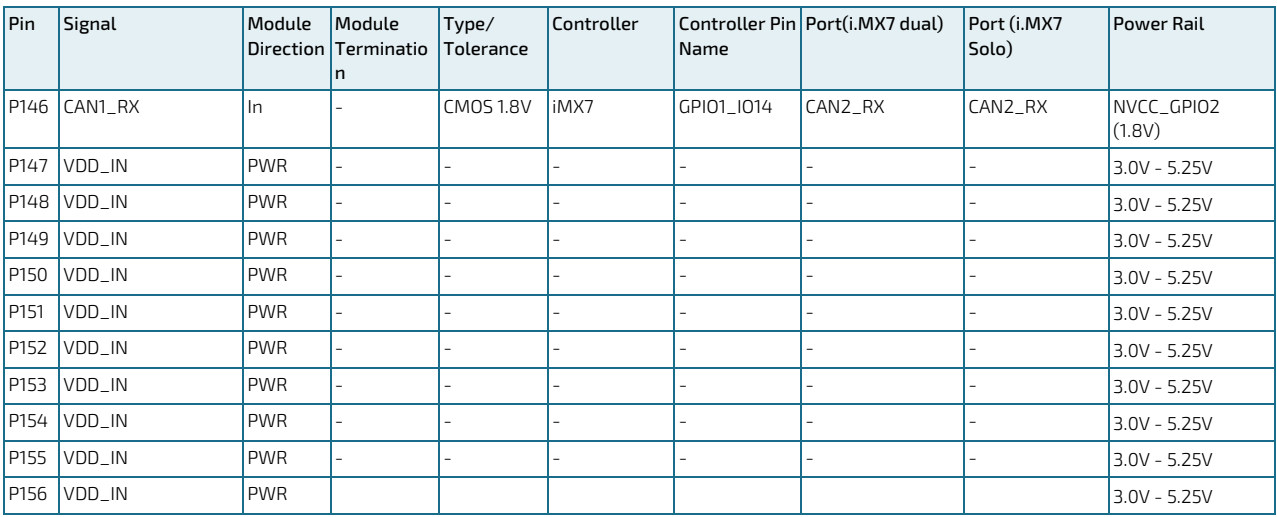

## <span id="page-28-0"></span>5.5.2. Pinout of SMARC sAMX7 Bottom Side Connector

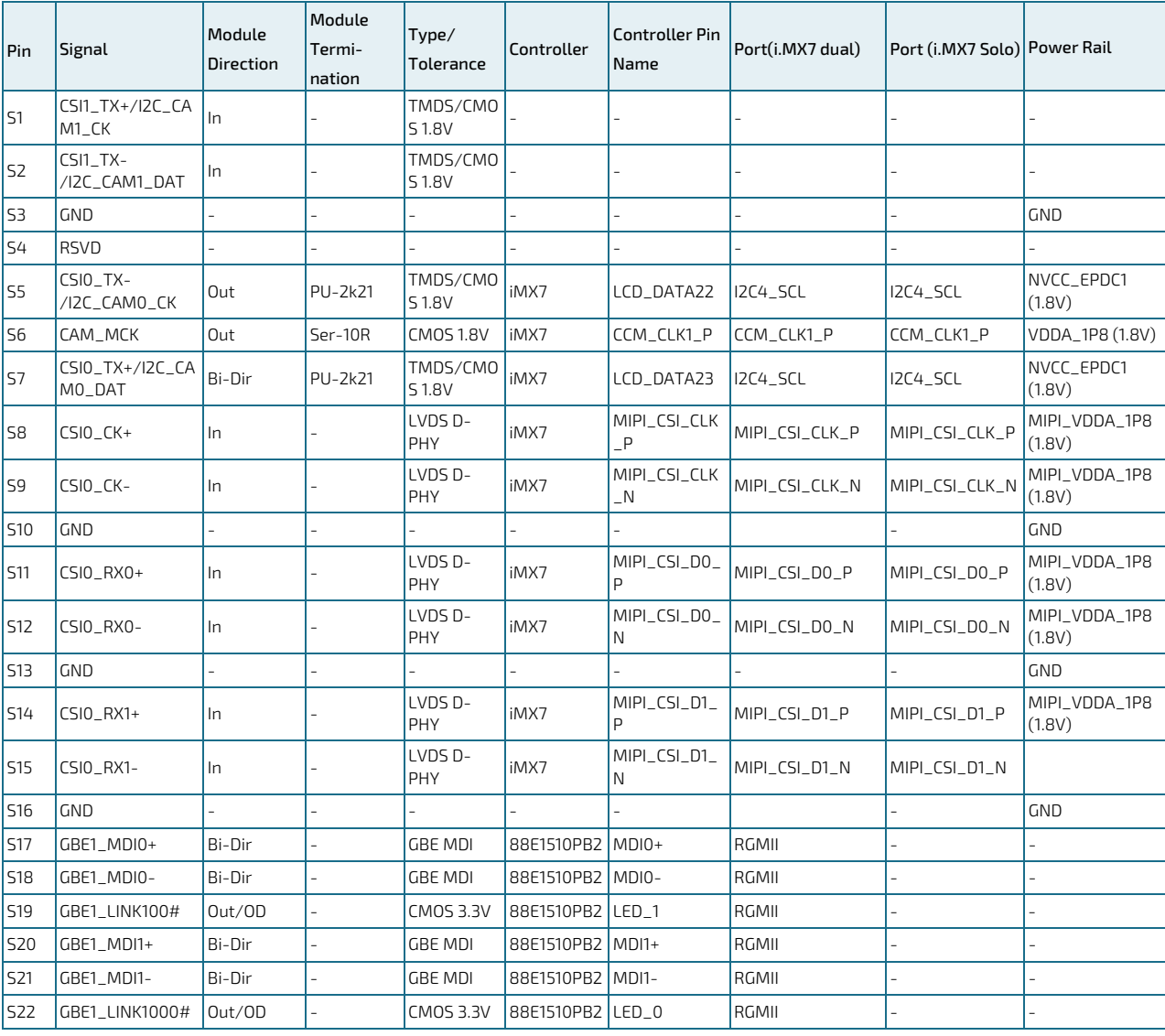

<span id="page-28-1"></span>Table 9: Pinout of SMARC sAMX7 Bottom Side Connector

[www.kontron.com](http://www.kontron.com/) // 29

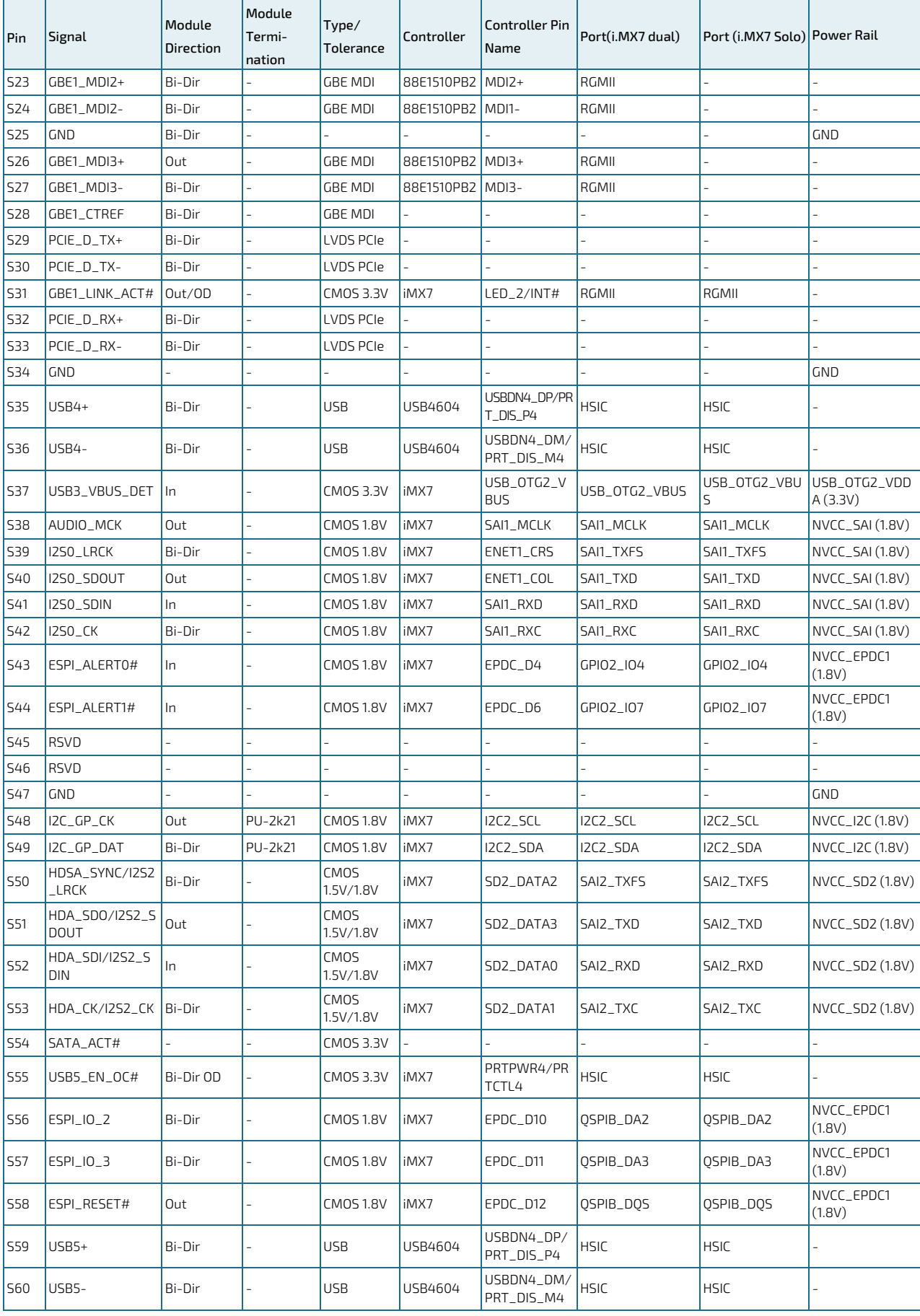

[www.kontron.com](http://www.kontron.com/) // 30

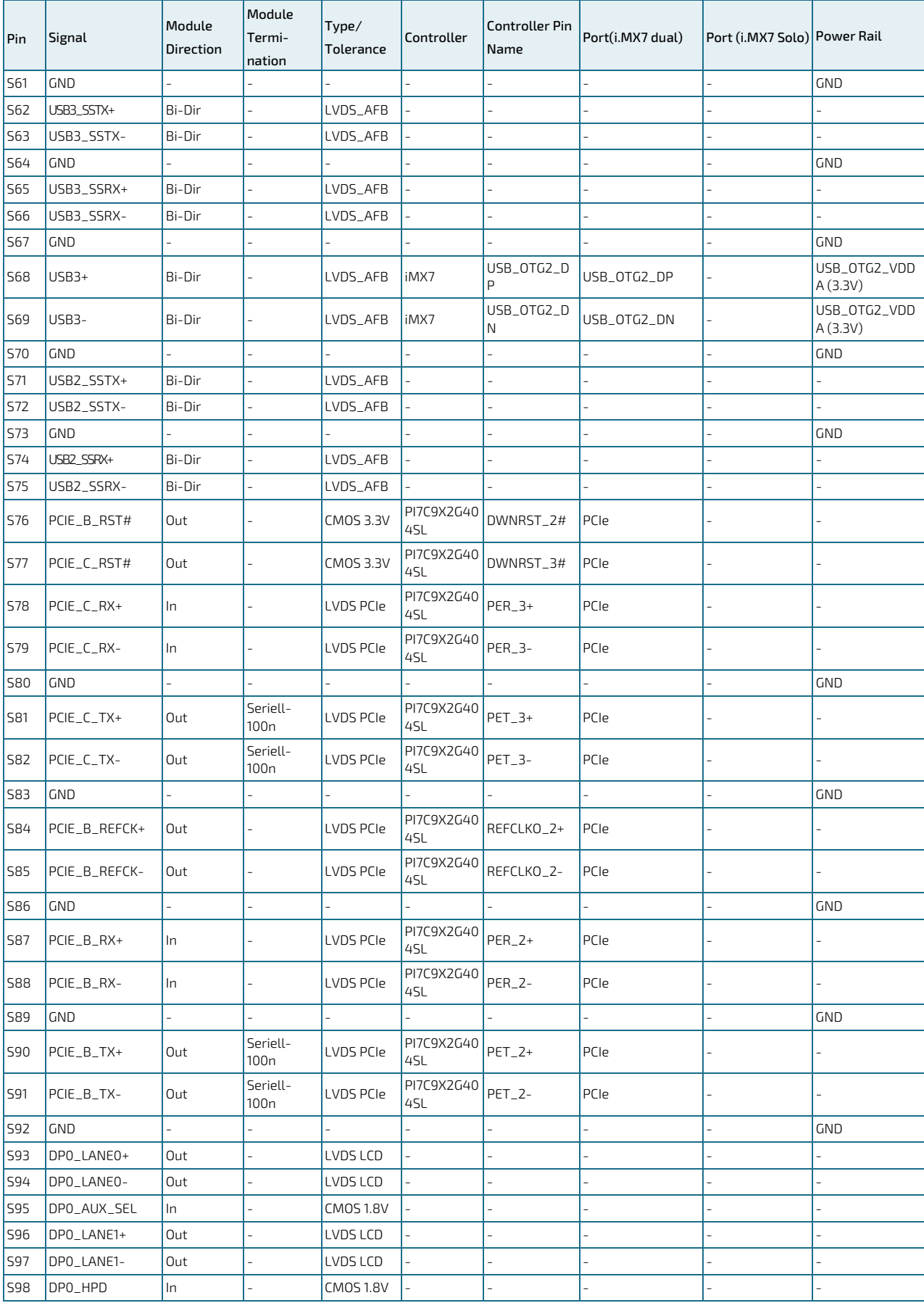

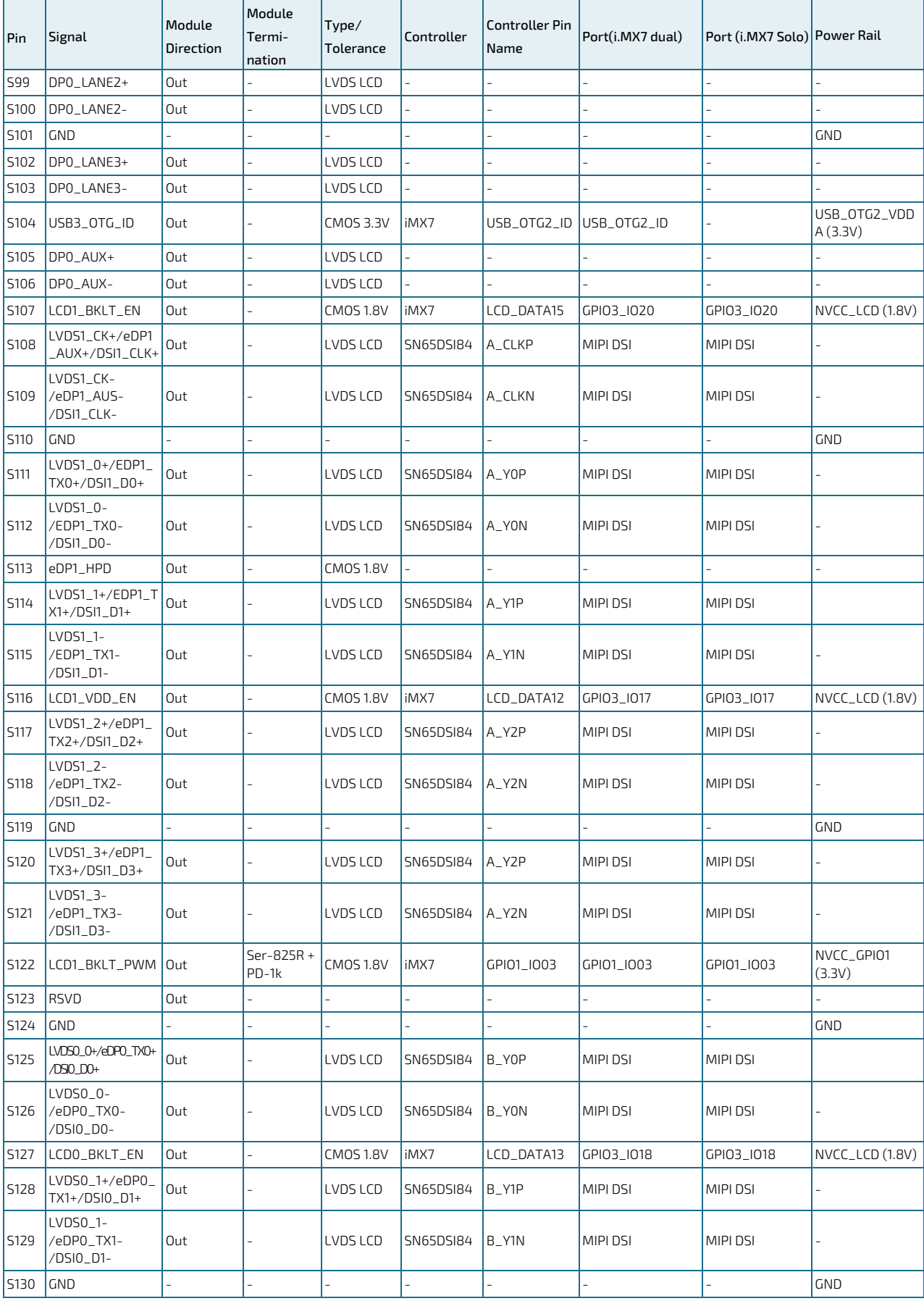

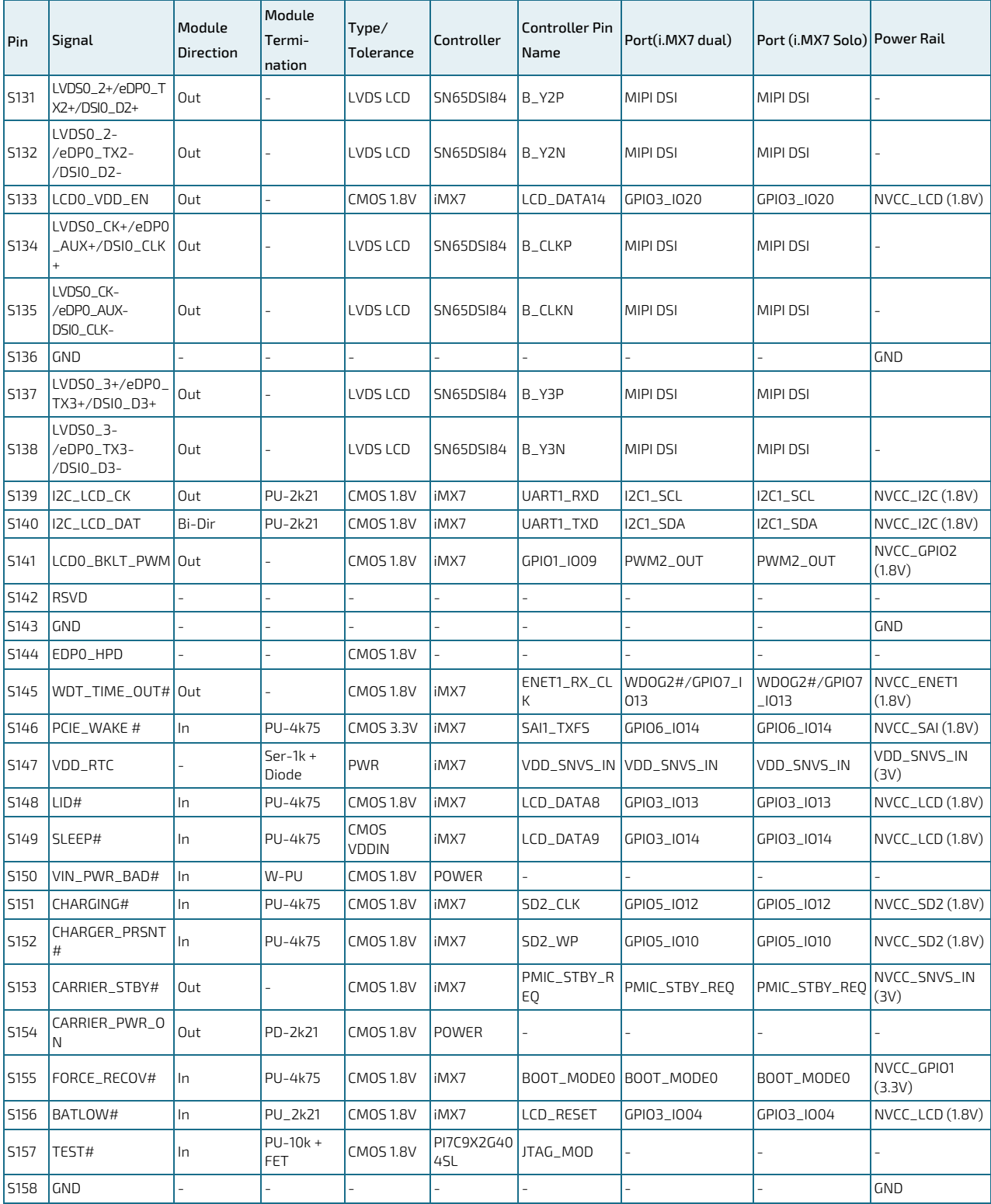

## <span id="page-33-0"></span>6/ Installation

## <span id="page-33-1"></span>6.1. Boot Mode

The following table shows the possible boot sources on the carrier board defined in SMARC 2.0 spec:

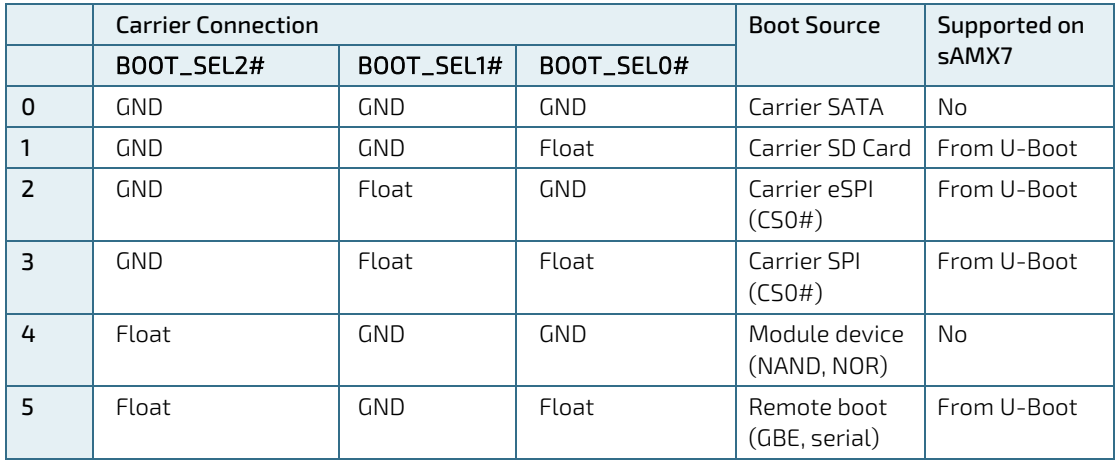

#### <span id="page-33-3"></span>Table 10: Boot Options on the carrier board

U-Boot only supports booting from QSPI NOR flash because "boot from fuses" is defined per default.

## <span id="page-33-2"></span>6.2. Configurable Watchdog

As no CPLD is available, the Watchdog must be used from the SoC. The WDOG features are listed below:

- Configurable timeout counter with timeout periods from 0.5 to 128 seconds which, after timeout expiration, result in the assertion of WDOG\_RESET\_B\_DEB reset signal .
- Time resolution of 0.5 seconds
- Configurable timeout counter that can be programmed to run or stop during low-power modes
- **Programmable interrupt generation prior to timeout**
- The duration between interrupt and timeout events can be programmed from 0 to 127.5 seconds in steps of 0.5 seconds.

## <span id="page-34-0"></span>6.3. RTC current consumption

The current consumption of the sAMX7 was tested with following circuit. Jumper was populated to J58 position 1-2. With an external power supply J37 was feed with voltages from 2.0 V to 3.4 V.

#### <span id="page-34-2"></span>Figure 8: RTC current consumption with an external power supply and voltages from 2.0 V to 3.4 V

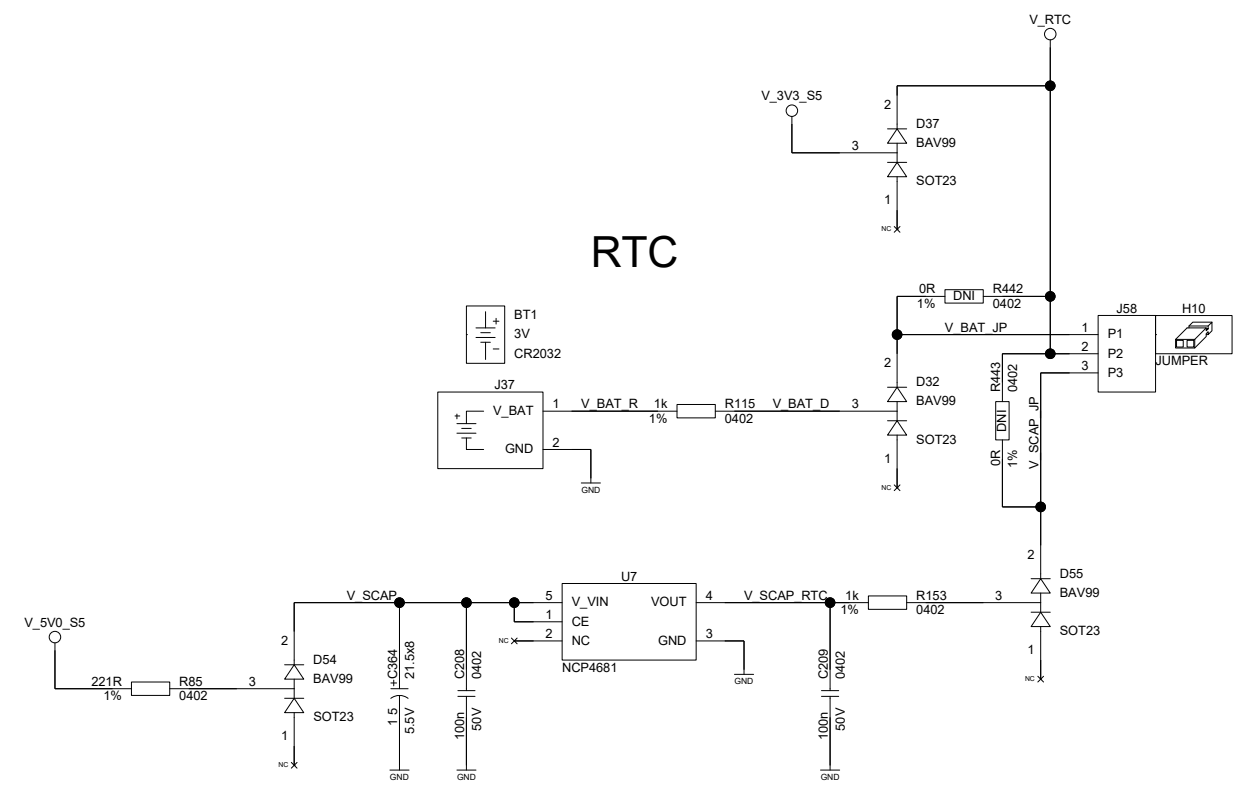

The module RTC (RV-8803) can operate down to 1.5 V, the i.MX7 RTC minimum supply voltage is 2.4 V. Due to the higher current consumption of the i-MX7 RTC this part is not powered with the V\_RTC voltage rail per default (resistor option on the module).

<span id="page-34-1"></span>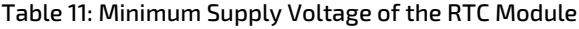

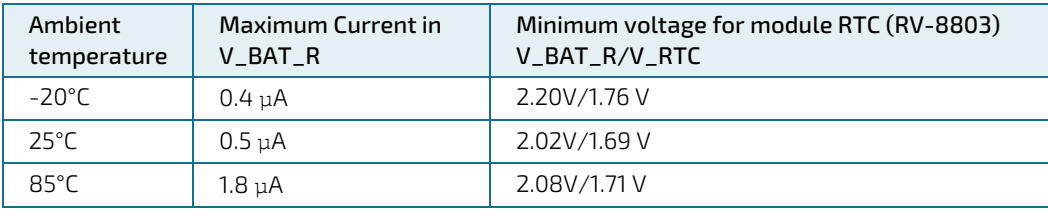

The BAV99 has higher voltage drops as Schottky diodes. Therefore the performance can be increased by changing D32 with a Schottky diode, e.g. BAS70.

Because the sAMX7 module has a reverse serial protection in the VDD\_RTC signal with a diode, no super cap charging from module side is possible without shorting the diode on the module.

### <span id="page-35-0"></span>6.4. UART Interfaces

Use following UART interfaces with control signals of i.MX7.

#### <span id="page-35-1"></span>Table 12: Mapping of SMARC SER interfaces to i.MX7 UARTs

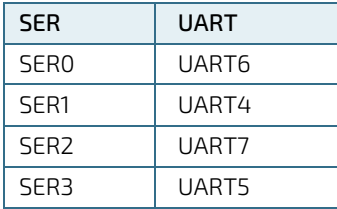

#### <span id="page-35-2"></span>Table 13: UART interfaces for SER0 and SER2 (RX, TX, CTS#, RTS#)

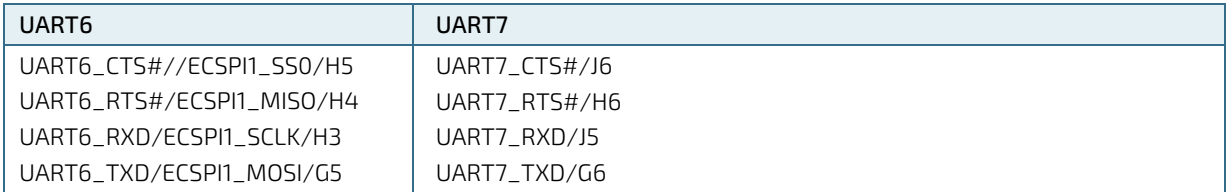

depends on IO Pin muxing, table corresponds to Kontron default settings

NXP has defined the UART handshake lines in the opposite way from many other vendors. In the SMARC 2.0 specification RTS is defined as an output and CTS as an input. This is the same definition used by the standard PC serial port.

However, in the iMX7 implementation RTS is an input and CTS is an output – i.e. the pin functions corresponding to these names are swapped.

Per table 17 below, configuring the UART for DTE mode will result in the signals being routed to the SMARC pins in conformance with the SMARC definition of the pin functions.

#### <span id="page-35-3"></span>Table 14: UART interfaces for SER1 and SER3 (RX, TX)

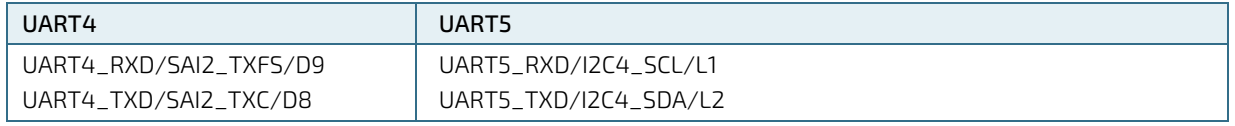

depends on IO Pin muxing, table corresponds to Kontron default settings

The DTE mode is designated for the SMARC-sAMX7 module. Following additional UART interfaces can be optionally used:

- UART1 shares I2C1 at i.MX7 and I2C\_LCD pins at SMARC 2.0 connector. They are only useable if display converter (SN65DSI84ZQER) is not placed.
- UART2 shares SPI[4]\_Master Input, Slave Output/Master Output, Slave Input (MISO/MOSI) at i.MX7 and GPIO7/GPIO8 pins at SMARC 2.0 connector. They are only useable if APPROTECT key does not use SPI option with additional resistors and omit SPI level shifter TXB0104RUT.
- UART3 shares 2x GPIOs at i.MX7 and GPIO9/GPIO10 pins at SMARC 2.0 connector.

UART port mapping in DCE/DTE mode defines RTS\_B and CTS\_B in different manner as used in SMARC 2.0 spec. In the following table the pin and signal direction are like in SMARC 2.0 spec.

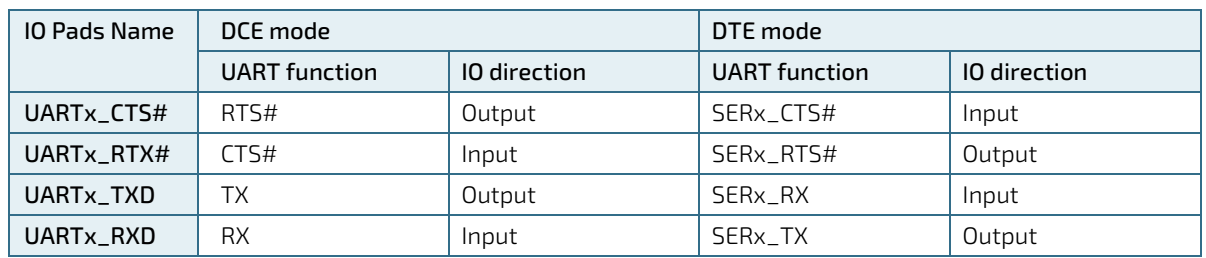

#### <span id="page-36-0"></span>Table 15: UART port mapping in DCE/DTE mode

#### <span id="page-36-1"></span>Table 16: UART connections between CPU and SMARC 2.0 connector

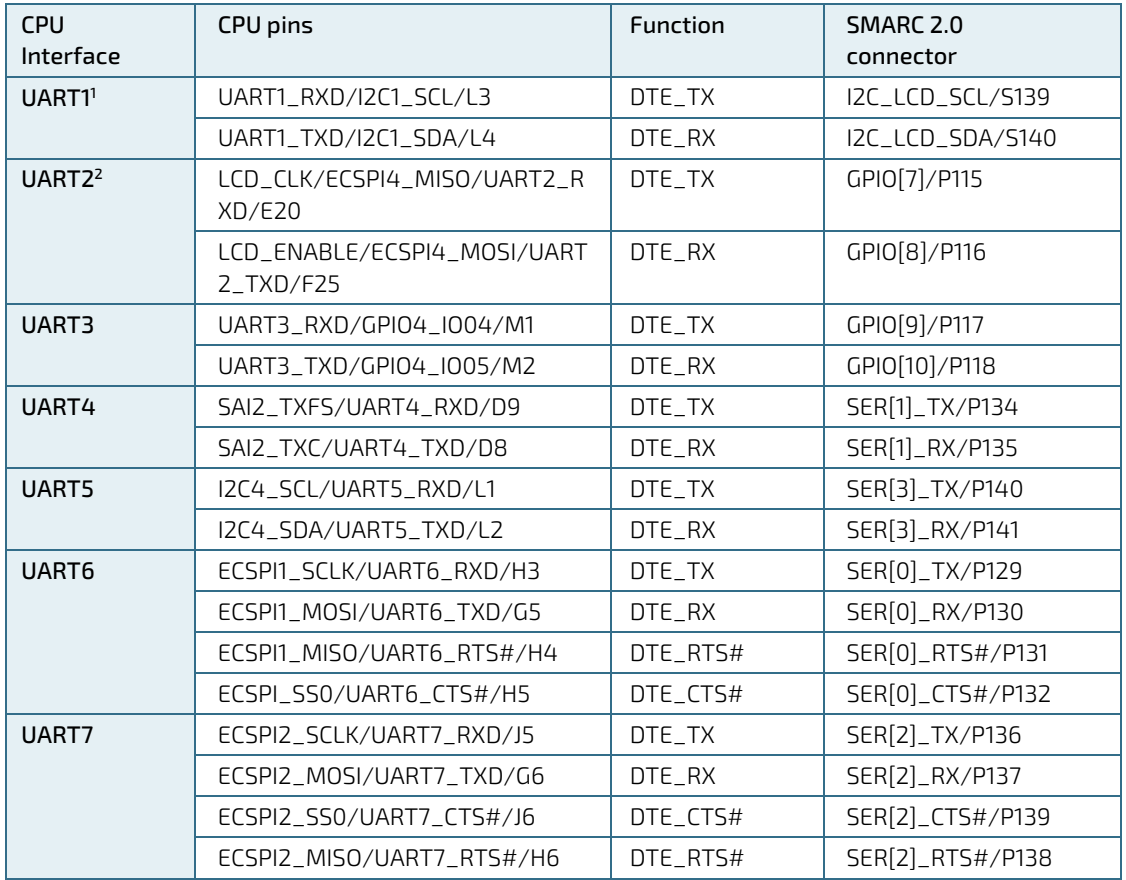

1 Only usable if no I2C device is connected at I2C\_LCD bus, therefore display converter has to be omit 2 Only usable if APPROTECT key does not use SPI (omit SPI level shifter TXB0104RUT) and stuffed additional resistors

## <span id="page-37-0"></span>6.5. Power Control

## <span id="page-37-1"></span>6.5.1. Power Supply

The SMARC-sAMX7 supports a power input from 3.0 to 5.25V. The supply voltage is applied through the VCC pins (VCC) of the module connector. Considered current rating of protective device is part of End-Equipment.

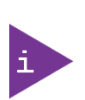

- The following parameters should be delivered from the carrier board:
	- Voltage Ripple maximum 100 mV peak to peak 0-20 MHz to 20 ms rise time from input voltage <10% to nominal VCC
	- Max allowed inrush current: connector limit (15 W @ 3,0 V)

## <span id="page-37-2"></span>6.5.2. Power Button (POWER\_BTN#)

The power button (Pin P128) is available through the module connector described in the pinout list. To start the module via Power Button the PWRBTN# signal must be at least 50 ms (50 ms ≤ t < 4 s, typical 400 ms) at low level (Power Button Event).

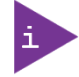

Pressing the power button for at least 4 seconds will turn off power to the module (Power Button Override).

## <span id="page-37-3"></span>6.5.3. Power Bad Signal (VIN\_POWER\_BAD#)

The SMARC-sAMX7 provides an external input for a Carrier Board Power Bad signal (Pin S150). The implementation of this subsystem complies with the SMARC Specification. VIN\_POWER\_BAD# is internally pulled up to 3.3V and must be high level to power on the module.

## <span id="page-37-4"></span>6.5.4. Reset Button (RESET\_IN#)

The reset button (Pin P127) is available through the module connector described in the pinout list. The module will stay in reset as long as RESET\_IN# is grounded.

### **NOTICE**

If any of the supply voltages drops below the allowed operating level longer than the specified hold-up time, all the supply voltages should be shut down and left OFF for a time long enough to allow the internal board voltages to discharge sufficiently. If the OFF time is not observed, parts of the board or attached peripherals may work incorrectly or even suffer a reduction of MTBF. The minimum OFF time depends on the implemented PSU model and other electrical factors and needs to be measured individually for each case.

## **NOTICE**

To protect external power lines of peripheral devices, make sure that the wires have the right diameter to withstand the maximum available current. The enclosure of the peripheral device has to fulfill the fire-protection requirements of IEC/EN62368.

## <span id="page-38-0"></span>7/ Bootloader Operation

### <span id="page-38-1"></span>7.1. Copyrights and Licensing of U-Boot

U-Boot is free Software. It is copyrighted by Wolfgang Denk and many others who contributed code. U-Boot can be redistributed and modified under the terms of version 2 of the GNU General Public (GPL V2) License as published by the Free Software Foundation.

Actual source code of mainline U-Boot and authors of the source can be obtained from the git repository at

git://git.denx.de/u-boot.git

SMARC-sAMX7 bootloader sources are derived work from a dedicated version of mainline U-Boot, e.g v2017.03. As bootloader evolves, the root of the derived work might change to a later version.

#### **NOTICE**

The source code of U-Boot will be delivered with the standard software package. Additionally the software can be downloaded from Kontron GitHub repository for SMARCsAMX7: https://github.com/kontron/u-boot-smarc-samx7

## <span id="page-38-2"></span>7.2. Bootloader Quickstart

The SMARC-sAMX7 board comes with U-Boot preinstalled on the QSPI flash device. Follow the steps below to gain access to the bootloader command line (CLI) on your host PC.

- Connect your host machine to the carrier port connected with the edge connector SER0 port of the module. On Kontron SMARC 2.0 carrier this port is named SER\_0.
- Start a suitable terminal program on your host and attach it to the port connected with the board's serial interface. Configure the serial line using 115200 baud, 8 data bits, 1 stop bit, no parity.
- Connect power supply to the carrier and power up.
- $\triangleright$  When boot messages appear, press any key to stop automatic boot sequence.

After power on, bootloader boot messages will appear as shown below. There is a 3 second boot delay counter that will try to boot linux OS automatically after expiration. Pressing any key will stop the boot delay counter and enter the bootloader CLI

```
U-Boot <Version> (<Date-code>)
CPU: Freescale i.MX7D rev1.2 at 996MHz
CPU: Extended Commercial temperature grade (-20C to 105C) at 54C
Reset cause: POR
Board: Kontron SMX7 SMARC 2.0 Module
I2C: ready
DRAM: 2 GiB
MMC: FSL_SDHC: 0, FSL_SDHC: 1
SF: Detected w25q16dw with page size 256 Bytes, erase size 4 KiB, total 2 MiB
In: serial
Out: serial
Err: serial
Net: FEC0, FEC1
Hit any key to stop autoboot: 0
\Rightarrow
```
.

## <span id="page-39-0"></span>7.3. Bootloader Commands

The bootloader CLI provides a bunch of powerful commands to control the board, which basically can be grouped into

- **Information Commands**
- **Memory Commands**
- **Flash Memory Commands**
- Execution Control Commands
- **Download Commands**
- Environment Control Commands
- **Flattened Device Tree Support Commands**
- Storage Device Control Commands
- **File System Support Commands**
- $\blacktriangleright$  Kontron Command Extensions

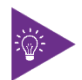

Typing "help" at the bootloader command line prompt will show up a list of the commands available. Typing "help <command>" will show specific command help. Further help can be found unde[r https://www.denx.de/wiki/view/DULG/UBoot](https://www.denx.de/wiki/view/DULG/UBoot)

On the SMARC\_sAMX7 bootloader, the powerful hush shell is enabled, which is similar to Bourne shell and provides features similar to a linux shell:

- ▶ Control structures (if ... then ... else ... fi etc.)
- **Command line completion**
- **Command line editing**
- **Command line history up to 20 entries**
- Local environment variables

### <span id="page-39-1"></span>7.4. Kontron Bootloader Command Extensions

Kontron's implementation of U-Boot includes certain enhancements to provide board specific functions. They are not part of standard U-Boot as maintained by DENX. The following table provides a complete listing of all Kontron command extensions on the SMARC-sAMX7.

#### <span id="page-39-2"></span>Table 17: Bootloader Command Extensions

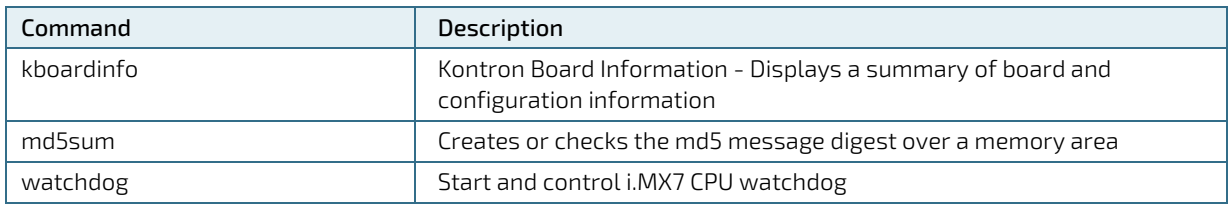

### <span id="page-40-0"></span>7.4.1. kboardinfo - Kontron Board Information

The "kboardinfo" command shows a summary of board serialization data gathered from the system EEPROM.

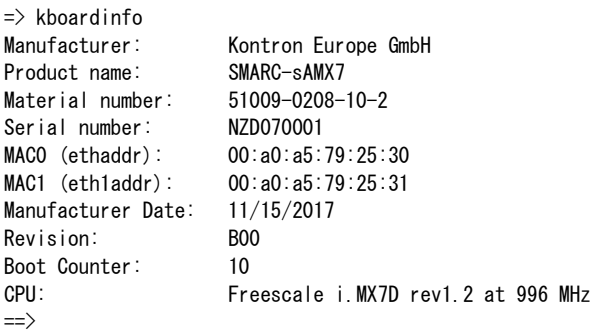

#### <span id="page-40-1"></span>7.4.2. md5sum – MD5 Message Digest

The "md5sum" command is already part of standard U-Boot implementation. However Kontron provides the "-a" extension (ASCII) that allows to check MD5 checksum of a given memory area (e.g. a binary image copied into memory) against the checksum that has been copied into an ASCII file on an external linux host. To achieve this, the ASCII string in the file representing the checksum is converted into hexadecimal values and compared against the calculated one.

#### Syntax:

```
\Rightarrow help md5sum
md5sum - compute MD5 message digest
Usage:
md5sum address count [[*]sum]
     - compute MD5 message digest [save to sum]
md5sum -v address count [*]sum
    - verify md5sum of memory area
md5sum -a address count [*]sum
    - verify md5sum given in ASCII format
```
#### Example:

Calculate MD5 checksum of a given binary using the md5sum command on linux host and redirect output messages into a file:

#### # md5sum image.bin >image.md5

Copy both image file and checksum file to USB thumb device with EXT2/3/4 or FAT partition. Connect the USB device to the module carrier.

The following sequence shows how to load both image file and image checksum file into SMARC\_sAMX7 memory and compare them. In case of success, the "md5sum -a" command will have no output messages as this extensions is meant to be used in automatic update scripts to check the binary images against their MD5 checksum.

```
usb start
load usb 0:1 88000000 <image.bin>
load usb 0:1 8a000000 <image.md5>
if md5sum -a 88000000 $ubootsz *88a00000; then
    echo 'CRC check passed'
else
    echo 'CRC check failed'
fi
```
## <span id="page-41-0"></span>7.4.3. Watchdog – CPU Watchdog Control

The "watchdog" command is used to control the i.MX7 CPU internal watchdog. After watchdog has been started using "watchdog start", the watchdog is kicked periodically by U-Boot to prevent expiration.

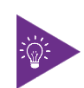

Watchdog timeout can be changed at any time. However, it is not possible to stop watchdog once it has been started.

#### Syntax:

```
\Rightarrow help watchdog
watchdog - start/stop/kick IMX watchdog
Usage:
watchdog \langletimeout\rangle - kick watchdog and set timeout (0 = \text{disable kicking})watchdog start \langletimeout\rangle - start watchdog and set timeout
```
#### Example:

Start watchdog with 5 seconds timeout and stop kicking watchdog some time later. Board will reset after watchdog has been expired.

 $\Rightarrow$  watchdog 5  $\Rightarrow$  watchdog 0

#### <span id="page-41-1"></span>7.5. Bootloader Environment

The bootloader environment is used to control bootloader and OS startup behavior. Environment variables can be used to control boot timing (e.g. bootdelay), interface properties (e.g. baudrate, ethact) or they define memory locations where OS images are stored before boot (e.g. loadaddr, fdt\_addr). In addition, bootloader shell commands can be combined to environment scripts.

The redundant bootloader environment is permanently stored in the QSPI flash device at offset 0x0C0000 and 0x0C8000. During bootloader operation, the environment is held in RAM memory and can be modified and written back to persistent storage.

Bootloader commands to modify the environment are summed up under the "env" command group:

env default  $[-f]$  –a  $[for \text{cibly}]$  reset default environment env default  $[-f]$  var  $[\ldots]$  [forcibly] reset variable(s) to their default values env delete  $[-f]$  var  $[\ldots]$  [forcibly] delete variable(s) env edit name edit environment variable  $\blacktriangleright$  env exists name tests for existence of variable env print  $[-a]$  name ...] print environment env run var  $[\dots]$  run commands in an environment variable env save save save environment **Example 1** and set [-f] name [arg ...]

However, the legacy commands for environment handling are still available:

- "setenv",
- "editenv",
- "printenv"
- "saveenv".

U-Boot standard environment variables are set up for the SMARC\_sAMX7 module as shown below.

| Variable  | Value                                                                        | Description                                                     |
|-----------|------------------------------------------------------------------------------|-----------------------------------------------------------------|
| baudrate  | 115200                                                                       | Serial line baudrate                                            |
| bootcmd   | Run mmcboot    run sdboot    run usbboot   <br>run netboot    run bootfailed | Try booting (in this order) from eMMC, SD<br>card, USB, network |
| bootdelay |                                                                              | Wait 3 seconds before executing bootcmd                         |
| ethprime  | <b>FECO</b>                                                                  | Use Ethernet port FECO as default                               |
| loadaddr  | 0x80800000                                                                   | Default memory location for OS boot                             |

<span id="page-42-2"></span>Table 18: Standard Environment Variables

A typical user modification would be to set the variable "bootcmd" to change OS boot commands.

### <span id="page-42-0"></span>7.6. Bootloader Environment Update

On the SMARC-sAMX7 it is possible to update the U-Boot environment separately.

This enables the user to either update from a previous version of the official Kontron sAMX7 U-Boot environment (default U-Boot settings), or restore the default in case of problems.

Update procedure:

- Download the official sAMX7 U-Boot environment from the Kontron EMD Customer Section.
- For Release R10 of the sAMX7 U-Boot, the file is called 'smx7-env-r10.bin'.
- Put the file into the root directory of a FAT or EXT formatted USB drive.
- Start the sAMX7 system and stop the boot process at the U-Boot prompt.
- $\blacktriangleright$  Run the following commands to load the file and flash it into the correct flash memory address (example for R10):

usb start && load usb 0:1 \$loadaddr smx7-env-r10.bin sf probe && sf update \$loadaddr 0x0c0000 \$filesize

After reset the updated environment will be active.

## <span id="page-42-1"></span>7.7. Kontron Bootloader Environment Extensions

To support SMARC\_sAMX7 board properly, Kontron adds some environment variables to the standard set of variables provided by mainline U-Boot. These variables are shown below.

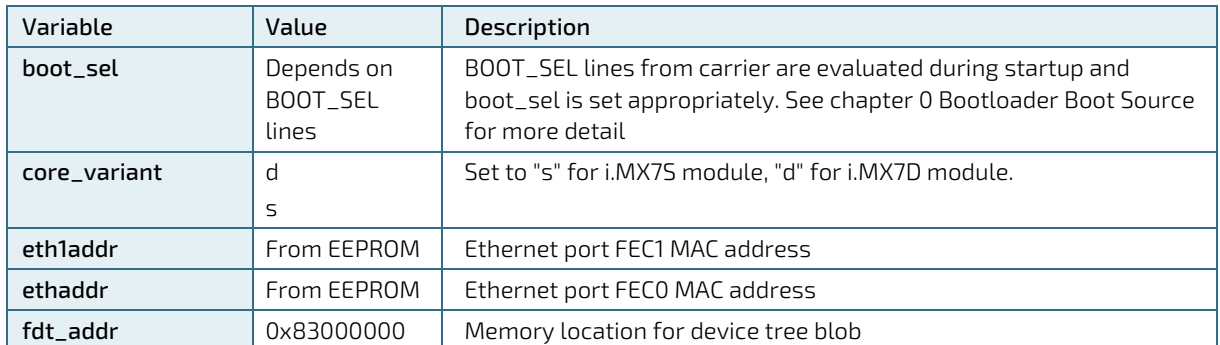

#### <span id="page-42-3"></span>Table 19: Bootloader Environment Extensions

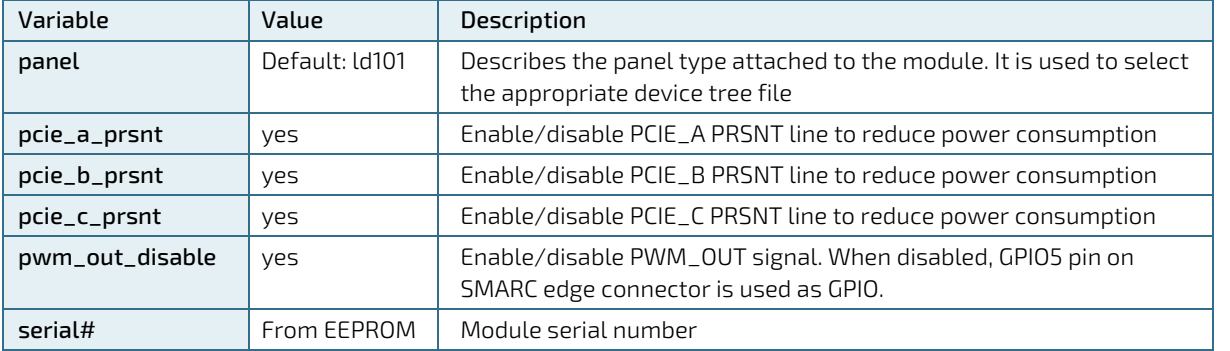

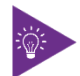

Variables from the table above marked in bold are set automatically each time U-Boot starts. They will override different settings possibly stored in persistent environment.

## <span id="page-43-0"></span>7.8. Bootloader Mass Storage Support

U-Boot provides support to read and write from mass storage devices like

- **DSPI flash**
- eMMC device
- SD card
- USB thumb device

### <span id="page-43-1"></span>7.8.1. QSPI flash

QSPI flash is accessed using the "sf" command

Example: Load one sector (64K) from SPI flash

 $\Rightarrow$  sf probe 0

 $\Rightarrow$  sf read \${loadaddr} 0 10000

### <span id="page-43-2"></span>7.8.2. SD Card and eMMC Devices

eMMC and SD card are accessed using the "mmc" command

Example: Load 256 blocks from eMMC

```
\Rightarrow mmc dev 1
\Rightarrow mmc read \{loadaddr\} 0 100
```
### <span id="page-43-3"></span>7.8.3. USB Storage Device

USB storage devices are accessed using "usb" command

Example: Load bootloader update file from USB thumb device

```
\Rightarrow usb start
\Rightarrow usb dev 0
```
=> fatload usb 0:1 update\_smx7\_spl/u-boot-smx7\_spl.bin

## <span id="page-44-0"></span>7.9. Bootloader File System Support

U-Boot for the SMARC\_sAMX7 provides support for FAT and EXT4 file systems. EXT4 support also includes EXT2 and EXT3 formatted file systems. There are file system specific commands available to list file system contents (ext2ls, fatls) and load a given file into board memory (ext2load, fatload). However, U-Boot also provides generic commands ("ls" and "load"), that will detect the file system on the device and use appropriate file system functions automatically.

Example: Show/boot folder contents from SD card file system

```
\Rightarrow 1s mmc 0:1 /boot
\langleDIR\rangle 4096.
\langleDIR\rangle 4096 ..
<SYM> 48 imx7d-samx7-ld101-m4.dtb
           44034 devicetree-zImage-imx7d-samx7-ld101-m4.dtb
           43986 devicetree-zImage-imx7d-samx7-ld101.dtb
<SYM> 33 zImage
<SYM> 45 imx7d-samx7-ld101.dtb
<SYM> 45 imx7s-samx7-ld101.dtb
         6376512 zImage-4.1.29-fslc+g59b38c3
           43998 devicetree-zImage-imx7s-samx7-ld101.dtb
```
 $\Rightarrow$  load mmc 0:1 \${loadaddr} /boot/zImage 6376512 bytes read in 536 ms (11.3 MiB/s)

## <span id="page-44-1"></span>7.9.1. EXT4 File System Write Support

There is even support available to write a given memory area into ext4 formatted file systems. However, the implementation is not bullet proof und should be used with care, as this could lead to file system corruption.

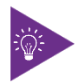

Writing to symbolic links in an ext4 filesystem does not work from u-boot! Do not create new files in ext4 filesystem as this could cause problems.

## <span id="page-44-2"></span>7.10. Bootloader Network Support

U-Boot provides support for both onboard Ethernet interfaces. The current interface can be selected by setting "ethact" environment variable to either "FEC0" or "FEC1".

Board specific MAC addresses are read from EEPROM during startup and environment variables are set automatically. In case EEPROM contents is missing or corrupted, a "random" MAC address will be set to "ethaddr"

In case that the current network interface is attached to a network providing a DHCP server, an IP address can be gathered using "bootp" ord "dhcp" commands.

After that, a file from a tftp server can be copied to memory using the "tftpboot" command.

#### Example:

```
\Rightarrow bootp
```
<span id="page-44-3"></span> $\Rightarrow$  tftpboot  $\{(loaded r\} \leq r\$ ilename>

## <span id="page-45-0"></span>7.11. Bootloader Boot Source Support

The SMARC v2.0 Specification defines three boot select signals BOOT\_SEL[0:2]# that allows the user to select from eight possible boot devices. On the SMARC\_sAMX7, U-Boot detects the BOOT\_SEL signals from the carrier and sets the environment variable "boot\_sel" as shown below.

| BOOT SEL2# | BOOT SEL1# | BOOT SEL0# | boot sel      | <b>Boot Source</b>                             |
|------------|------------|------------|---------------|------------------------------------------------|
| <b>GND</b> | <b>GND</b> | <b>GND</b> | carrier_sata  | Carrier SATA                                   |
| <b>GND</b> | <b>GND</b> | Float      | carrier sd    | Carrier SD Card                                |
| <b>GND</b> | Float      | <b>GND</b> | carrier_mmc   | Carrier eSPI (CSO#)                            |
| <b>GND</b> | Float      | Float      | carrier_spi   | Carrier SPI (CS0#)                             |
| Float      | <b>GND</b> | <b>GND</b> | module device | Module Device (NAND, NOR) - vendor<br>specific |
| Float      | GND        | Float      | remote        | Remote boot (GBE, serial) - vendor<br>specific |
| Float      | Float      | <b>GND</b> | module_mmc    | Module eMMC Flash                              |
| Float      | Float      | Float      | module_spi    | Module SPI                                     |

<span id="page-45-3"></span>Table 20: Environment Variables for "boot\_sel"

Bootloader environment scripts can use the boot\_sel environment variable to select the source where the dedicated OS image can be loaded. As an example, the bootloader environment of the SMARC\_sAMX7 implements some small scripts that will load a linux system from the boot source as defined by the BOOT\_SEL pins.

```
bootsel_boot=echo BOOT_SEL ${boot_sel} selected && run ${boot_sel}_boot
module_mmc_boot=run mmcboot
module_spi_boot=run mmcboot
```
Running the "run bootsel\_boot" script will load a linux system from MMC if BOOT\_SEL pins define the module MMC Flash or the Module SPI as boot source. Depending on application, the script variables in environment can be adapted.

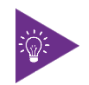

The bootloader is always booted from the boot source defined by fuse settings, which is normally the QSPI flash device. The BOOT\_SEL pins only define boot source for the OS.

## <span id="page-45-1"></span>7.12. Bootloader Boot Counter

The module EEPROM device contents implements a SMBIOS Running-time data block (type 161) as defined in the KEU EEPROM Specification Rev. 1.4. The running-time data block structure implements a 64bit boot counter. U-Boot on the SMARC\_sAMX7 module will read the current boot counter value and increment it on every boot cycle. Current boot counter is shown as part of the information shown by the "kboardinfo" command (see description of kboardinfo).

## <span id="page-45-2"></span>7.13. Bootloader Update

Bootloader update on SMARC\_sAMX7 is using an update script containing all necessary checks and installation commands. It is provided by Kontron on an USB thumb device containing the scriptfile and update images in the dedicated "update\_smx7\_spl" folder.

As an alternative it is possible to perform bootloader update from network. To achieve this, the "update\_smx7\_spl" folder mentioned above must have been copied to the server path of the TFTP server machine.

Given these prerequisites are met, update can be done from bootloader CLI using the predefined "update" script:

 $\Rightarrow$  run update

Or, in case of network update

 $\Rightarrow$  run updNet

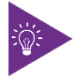

It is recommended to use only the update script for bootloader update. This ensures that all necessary installation images are checksum controlled and copied to the appropriate location in QSPI flash.

### <span id="page-46-0"></span>7.14. U-boot Files for the Kontron SMARC sAMX7 Module on Github.com

You can find the last program code unde[r https://github.com/kontron/u-boot-smarc-samx7.](https://github.com/kontron/u-boot-smarc-samx7)

#### <span id="page-46-1"></span>Figure 9: 7.13. U-boot Files on Github.com

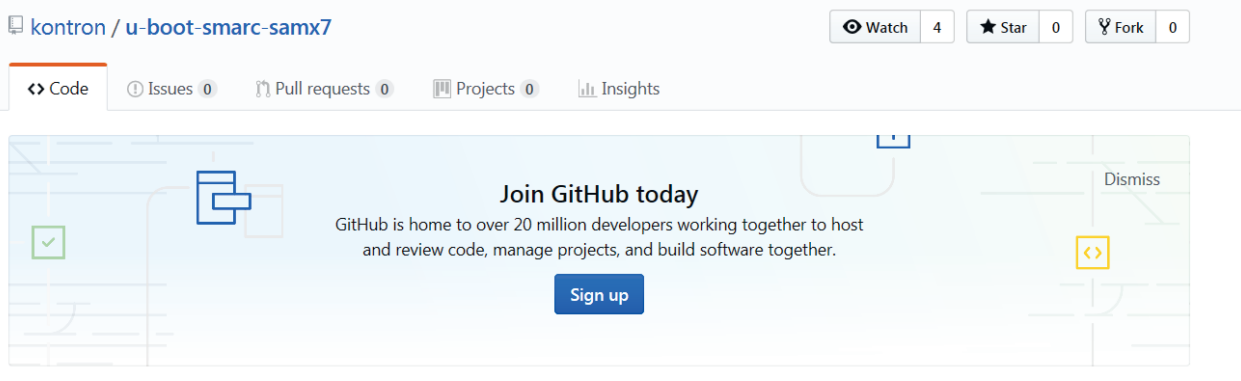

#### u-boot for the Kontron SMARC sAMX7 module

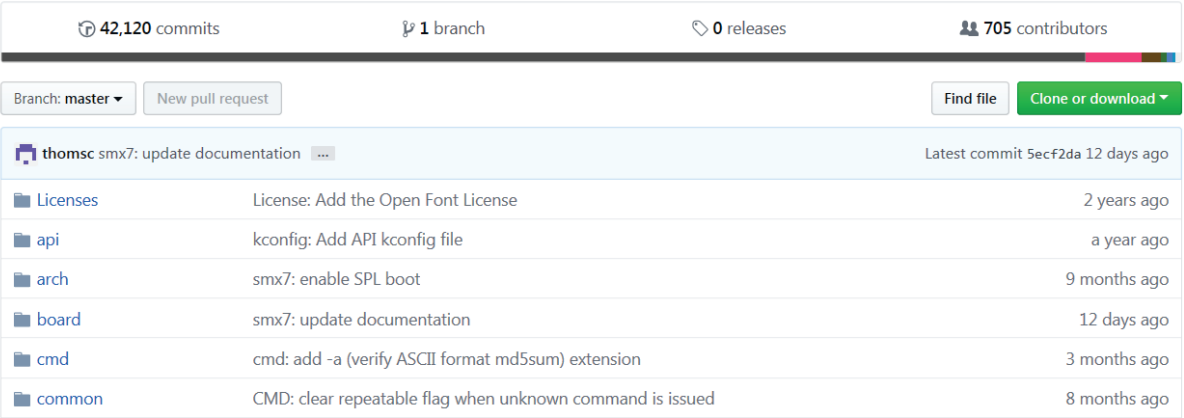

## <span id="page-47-0"></span>8/ Technical Support

For technical support contact our Support department:

E-mail: support@kontron.com Phone: +49-821-4086-888

Make sure you have the following information available when you call:

Product ID Number (PN), Serial Number (SN)

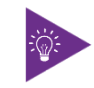

The serial number can be found on the Type Label, located on the product's rear side.

Be ready to explain the nature of your problem to the service technician.

### <span id="page-47-1"></span>8.1. Warranty

Due to their limited service life, parts that by their nature are subject to a particularly high degree of wear (wearing parts) are excluded from the warranty beyond that provided by law. This applies to the CMOS battery, for example.

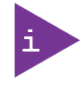

If there is a protection label on your product, then the warranty is lost if the product is opened.

## <span id="page-48-0"></span>8.2. Returning Defective Merchandise

All equipment returned to Kontron must have a Return of Material Authorization (RMA) number assigned exclusively by Kontron. Kontron cannot be held responsible for any loss or damage caused to the equipment received without an RMA number. The buyer accepts responsibility for all freight charges for the return of goods to Kontron's designated facility. Kontron will pay the return freight charges back to the buyer's location in the event that the equipment is repaired or replaced within the stipulated warranty period. Follow these steps before returning any product to Kontron.

1. Visit the RMA Information website:

<http://www.kontron.com/support-and-services/support/rma-information>

Download the RMA Request sheet for Kontron Europe GmbH and fill out the form. Take care to include a short detailed description of the observed problem or failure and to include the product identification Information (Name of product, Product number and Serial number). If a delivery includes more than one product, fill out the above information in the RMA Request form for each product.

2. Send the completed RMA-Request form to the fax or email address given below at Kontron Europe GmbH. Kontron will provide an RMA-Number.

Kontron Europe GmbH RMA Support Phone:  $+49(0)8214086-0$ Fax: +49 (0) 821 4086 111 [service@kontron.com](mailto:service@kontron.com)

3. The goods for repair must be packed properly for shipping, considering shock and ESD protection.

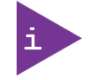

Goods returned to Kontron Europe GmbH in non-proper packaging will be considered as customer caused faults and cannot be accepted as warranty repairs.

4. Include the RMA-Number with the shipping paperwork and send the product to the delivery address provided in the RMA form or received from Kontron RMA Support.

<span id="page-49-0"></span>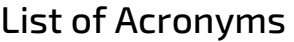

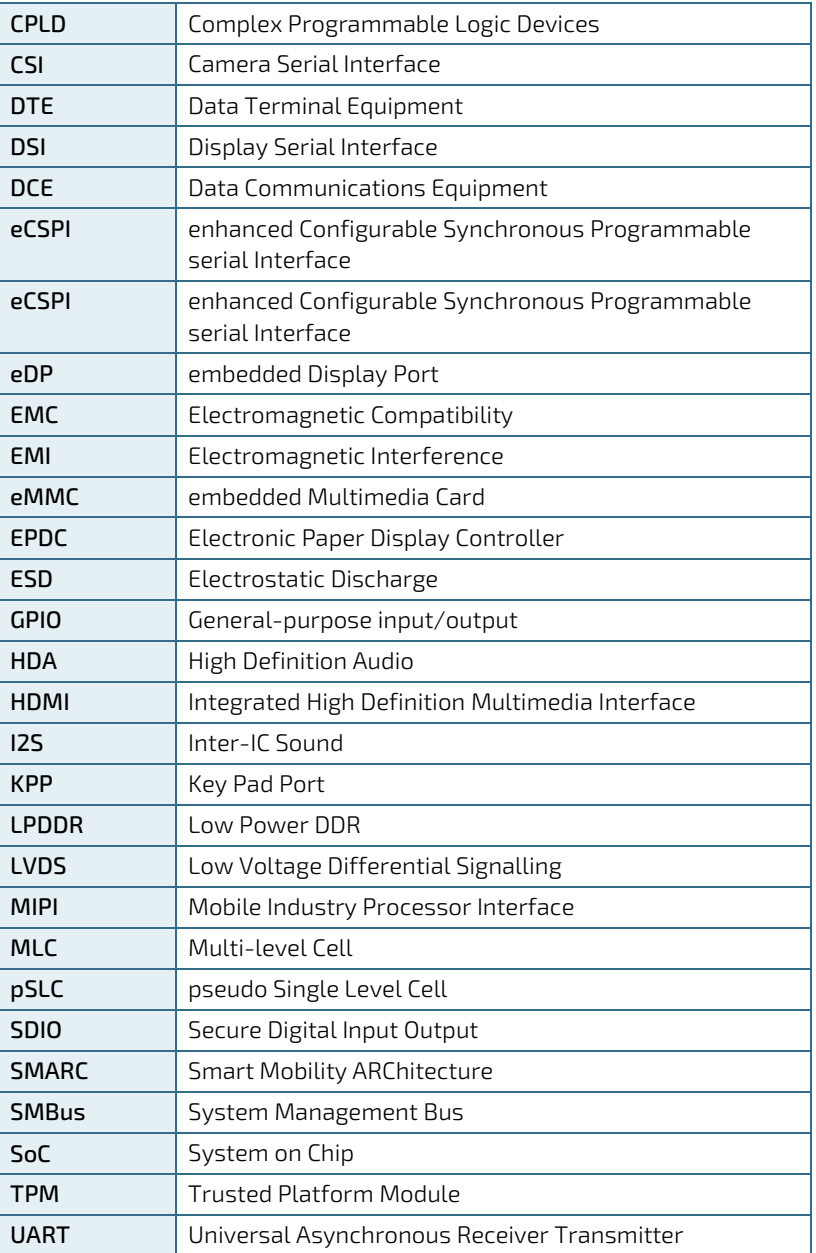

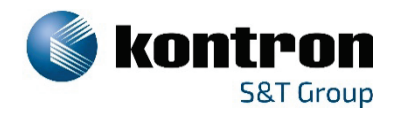

#### <span id="page-50-0"></span>About Kontron – Member of the S&T Group

Kontron is a global leader in Embedded Computing Technology (ECT). As a part of technology group S&T, Kontron offers a combined portfolio of secure hardware, middleware and services for Internet of Things (IoT) and Industry 4.0 applications. With its standard products and tailor-made solutions based on highly reliable state-of-the-art embedded technologies, Kontron provides secure and innovative applications for a variety of industries. As a result, customers benefit from accelerated time-to-market, reduced total cost of ownership, product longevity and the best fully integrated applications overall.

For more information, please visit:<http://www.kontron.com/>

## GLOBAL HEADQUARTERS

 $\blacktriangledown$ 

#### Kontron Europe GmbH

Gutenbergstraße 2 85737 Ismaning Germany Tel.: + 49 821 4086-0 Fax: + 49 821 4086-111 [info@kontron.com](mailto:info@kontron.com)